# <span id="page-0-0"></span>ФЕДЕРАЛЬНОЕ ГОСУДАРСТВЕННОЕ АВТОНОМНОЕ ОБРАЗОВАТЕЛЬНОЕ УЧРЕЖДЕНИЕ ВЫСШЕГО ОБРАЗОВАНИЯ **«БЕЛГОРОДСКИЙ ГОСУДАРСТВЕННЫЙ НАЦИОНАЛЬНЫЙ ИССЛЕДОВАТЕЛЬСКИЙ УНИВЕРСИТЕТ» ( Н И У « Б е л Г У » )**

### ФАКУЛЬТЕТ МАТЕМАТИКИ И ЕСТЕСТВЕННОНАУЧНОГО ОБРАЗОВАНИЯ

# КАФЕДРА ИНФОРМАТИКИ, ЕСТЕСТВЕННОНАУЧНЫХ ДИСЦИПЛИН И МЕТОДИК ПРЕПОДАВАНИЯ

# **РАЗРАБОТКА ЭУМКД «ИНФОРМАЦИОННЫЕ СИСТЕМЫ»**

Выпускная квалификационная работа обучающегося по направлению подготовки 44.03.01 Педагогическое образование, профиль Информатика очной формы обучения, группы 02041304 Чуевой Елены Владимировны

> Научный руководитель к.т.н., доцент Сатлер Ольга Николаевна

БЕЛГОРОД 2017

# **СОДЕРЖАНИЕ**

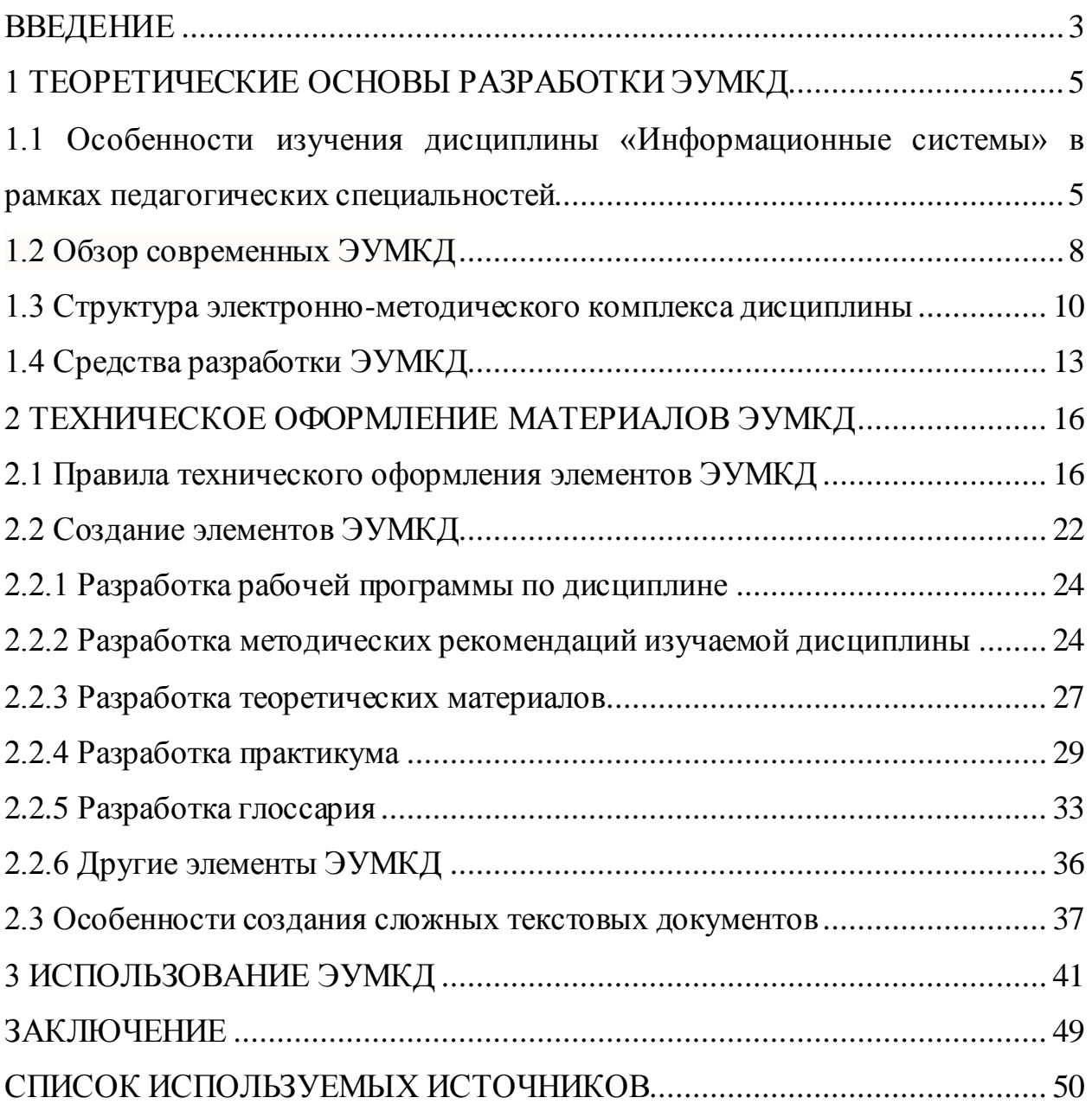

#### **ВВЕДЕНИЕ**

В результате стремительного развития современных информационных технологий начали появляться новые возможности в образовательной сфере по причине пользования электронными образовательными ресурсами (ЭОР), среди которых, наиболее часто встречаются электронные учебники, образовательные видео и аудио-материалы, мультимедийные презентации и системы тестирования. Электронные учебно-методические комплексы дисциплин (ЭУМКД) размещаются в ВУЗах и их наличие становится важным пунктом для эффективной поддержки образовательного процесса, а процесс составления является кропотливым, требующим особых запасов знаний. По этой причине, тематика данного диплома очень актуальна и полезна тем людям, деятельность которых связана с образованием.

Для формирования качественного электронного или дистанционного обучения нужно разработать электронные учебно-методические комплексы дисциплин (ЭУМКД), совпадающие с современным уровнем развития программного и технического обеспечения информационных систем, и в том числе с требованиями федеральных государственных образовательных стандартов (ФГОС). В последнее время дистанционные образовательные технологии применяются и для традиционного обучения. Благодаря этому ЭУМКД обязан гарантировать не только процесс обучения теории и практике, а и контроль знаний, и ещё методическое сопровождение и информационную поддержку (дополнительные учебные и информационносправочные материалы).

Таким образом, показана актуальность выбранной темы данной дипломной работы «Разработка ЭУМКД по дисциплине «Информационные системы» в системе «Пегас».

Объектом исследования является процесс изучения дисциплины «Информационные системы».

Предмет исследования: электронный учебно-методический комплекс по дисциплине «Информационные системы».

Целью данной дипломной работы является разработка ЭУМКД по дисциплине «Информационные системы» для педагогических специальностей «Информатика с дополнительной специальностью иностранный язык», «Математика с дополнительной специальностью информатика».

Для достижения поставленной цели сформулированы следующие задачи:

1) Проанализировать имеющийся материал по проблеме исследования;

2) Разработать структуру ЭУМКД;

3) Переработать информационные материалы для наполнения ЭУМКД;

4) Изучить основные требования, предъявляемые к учебнометодическому комплексу дисциплины;

5) Разработать ЭУМКД;

6) Разместить ЭУМКД в системе электронного обучения «Пегас».

Для решения поставленных задач использовались следующие методы:

1. Анализ литературы, согласно исследуемой теме;

2. Анализ системы электронного обучения «Пегас», необходимой для создания и публикации ЭУМКД.

Практическая ценность работы состоит в том, что созданный ЭУМКД соответствует всем поставленным целям и задачам, а также полноценно функционирует в системе электронного обучения «Пегас».

Структура и объем работы. Дипломная работа включает титульный лист, введение, три главы, заключение, библиографический список.

### **1 ТЕОРЕТИЧЕСКИЕ ОСНОВЫ РАЗРАБОТКИ ЭУМКД**

# <span id="page-4-1"></span><span id="page-4-0"></span>**1.1 Особенности изучения дисциплины «Информационные системы» в рамках педагогических специальностей**

*Специальность «Математика» с дополнительной специальностью «Информатика». «Информационные системы».* 

*Цель дисциплины:* формирование у студентов представлений о современных системах организации, хранения, обработки и использования информации различного типа, основах проектирования и создания информационных систем, ознакомление с современными тенденциями развития СУБД, а также овладение технологиями и практическими навыками их применения в своей будущей профессиональной деятельности[6].

*Задачи дисциплины:*

– формирование знаний об основных моделях данных и их организации,

– изложение основных положений теории баз данных, их применения при реализации СУБД,

– приобретение навыков проектирования информационных систем на базе СУБД MS-Access и Visual FoxPro.

*4. Место дисциплины в структуре ООП*

Дисциплина «Информационные системы» относится к федеральному компоненту цикла дисциплин дополнительной специальности[9].

Для освоения предмета «Информационные системы» студенты применяют знания, умения, навыки, способы деятельности и установки, приобретенные и сформированные в результате освоения предмета «Информатика».

Освоение данной дисциплины является необходимой основой для подготовки студентов к итоговой государственной аттестации, для дальнейшей профессиональной деятельности.

#### *5. Содержание дисциплины*

Информационные модели данных. Создание информационной модели данных. Проектирование БД. Особенности проектирования БД. Администрирование БД. Информационные системы. Обзор возможностей и особенностей различных СУБД. Методы хранения и доступа к данным. Работа с внешними данными с помощью технологии ODBC (BDE). Введение в SQL. Использование технологии «клиент-сервер»[5].

*6. Требования в ходе изучения дисциплины:*

В результате изучения дисциплины студент должен

*знать:*

– основные понятия БД: предметная область, объект, модель объекта, атрибуты;

– архитектуру, концепции и возможности СУБД;

– формы представления информации в формализованном виде;

– этапы проектирования БД;

–основные этапы функционирования, реорганизации и реструктуризации баз данных;

– перспективы развития баз данных[22].

*уметь:*

– использовать методы разработки БД при проектировании, модернизации и внедрении информационных систем;

– строить информационную модель для конкретной задачи;

– создавать базы данных реляционного типа;

– использовать процедуры поиска информации по заданным критериям;

– работать в одной из СУБД.

*владеть:*

– основами работы в СУБД;

– автоматизированными средствами анализа и проектирования для выполнения всех этапов проектирования информационных систем[23].

«Информационные системы» в рамках педагогической специальности по профилю «Информатика с дополнительной специальностью иностранный язык» рассматривает следующие темы:

 Информационные модели данных: фактографические, реляционные, иерархические, сетевые.

- Последовательность формирования информационной модели.
- Взаимосвязи в модели.
- Типы моделей данных.
- Проектирование БД.
- Концептуальная модель предметной области.
- Логическая модель предметной области.
- Определение взаимосвязи между элементами БД.
- Первичные и альтернативные ключи атрибутов данных.
- Приведение модели к требуемому уровню нормальной формы.
- Физическое описание модели.
- Словарь данных.
- Администрирование возможностей и особенностей различных СУБД.
	- Методы хранения и доступа к данным.
	- Работа с внешними данными с помощью технологии ODBC (BDE).
	- Объектно-ориентированное программирование в среде БД.
	- Введение в SQL.

 $\bullet$  Использование SQL для выборки данных из таблицы, создание SQLзапросов. SQL сервер.

- Использование технологии "клиент-сервер".
- Разработка пользовательских программ в среде баз данных.

#### <span id="page-7-0"></span>**1.2 Обзор современных ЭУМКД**

Характерным признаком учебного процесса в системе профессионального образования считается его ориентация, а разнообразным направлениям и специальностям профессиональной подготовки в соответствии с государственными образовательными стандартами (ГОС), определяющим главные требования к квалификации выпускников. Сейчас профессиональное образование переходит на новые образовательные стандарты, стандарты «третьего поколения», базирующиеся на компетентностном подходе. Сопряжено это с тем, что сегодняшняя экономика нацелена на специалистов, владеющих не разрозненными знаниями, а общими умениями, которые проявляются в разрешении жизненных и профессиональных проблем, способности к общению. В современных притязаниях работодателей к специалистам делается акцент на их подготовленность к практическому решению задач, которые возникают в результате профессиональной работы. Тем временем профессиональное образование значительнее ориентировано на формирование y обучающихся знаний и умений, чем на развитие личностных или профессиональных компетенций[24].

Одним из ограничений использования компетентностного подхода в системе профессионального образования имеют все шансы стать традиционные учебники и прочие учебные средства, которые предназначены для применения в педагогической системе, о направленной на «знанияумения-навыки». Обычно, ГОС представляется начальной точкой, которая начинает разработку всякого учебного, методического обеспечения, подготавливая будущих специалистов системы профессионального образования, и естественно сказывается на структуре и содержании учебных средств, так как действующие в данный момент ГОС нацелены на «знанияумения-навыки»[10].

Вероятным преодолением упомянутого ранее ограничения в силах стать применение в образовательном процессе электронных учебнометодических комплексов дисциплин. КлассическиеЭУМКД, на самом деле, обязательны в учебном процессе в рамках определенной дисциплины и включают: рабочую программу; конспект лекций; лабораторный практикум; методические указания к различным видам работ; тестовые задания и т.п.

ЭУМКД понимают как совокупность структурированных учебнометодических материалов, которые объединены с помощью компьютерной области обучения, предоставляющих полный дидактический цикл обучения и рассчитанных на усвоение студентом профессиональных знаний в масштабах учебной дисциплины [l].

Создание ЭУМКД должно происходить на высоком научном и методическом уровне и всецело совпадать с требованиями государственного образовательного стандарта и рабочей программой. Основным свойством ЭУМКД, подобно любому программному средству обучения, представляется его редукция к «бумажному» варианту (распечатанное содержание ЭУМКД) постоянно приводит к утере специфических дидактических свойств, характерных ЭУМКД [2].

Базисные различия между ЭУМКД и традиционными «бумажными»:

 интерактивность: способность ЭУМКД отвечать на запросы студентов, образовывая способ разговора с обучающей системой;

 актуализация: способность во время обновлять учебно-методический материал;

 интеграция: способность включения ссылок на другие электронные источники информации в структуру ЭУМКД;

 адаптация: способность ЭУМКД адаптироваться под индивидуальные способности и потребности студентов с помощью обеспечения различными траекториями освоения учебной программы, разнообразных ступеней трудности контролирующих заданий;

 визуализация: способность применения цветового оформления материала, включения в ЭУМКД анимации, видео и аудио фрагментов[4].

ЭУМКД, обязан соответствовать классическим дидактическим и методическим принципам:

 научность: необходимая фундаментальность, правильность и научная точность описания сущности учебного материала;

 доступность: соотношение теоретической сложности и масштабность усвоения учебного материала согласно возрастным и индивидуальным особенностям студентов;

 наглядность: учитывание эмоционального понимания исследуемых объектов, их образцов или примеров;

 систематичность и последовательность: очередность овладения студентами конкретной концепции знаний в исследуемой предметной области[11].

#### <span id="page-9-0"></span>**1.3 Структура электронно-методического комплекса дисциплины**

Электронный учебно-методический комплекс дисциплины – это комплекс учебно-методических материалов, помогающих эффективно усвоить обучающимся программу учебной дисциплины, которая входит в основополагающую образовательную программу по разным специальностям, а также и в процессе самостоятельной работы[6].

ЭУМКД НИУ «БелГУ» содержит в себе рабочую программу дисциплины (создается, соответствуя требованиям положения об основной образовательной программе), которая включает в себя методические установки для студентов по изучению предмета и по осуществлению самостоятельной работы и ее учебно-методическое обеспечение: теоретические материалы; практикум; глоссарий; фонд оценочных средств

(фонд тестовых заданий, кейс-задачи, рабочие тетради, контрольные работы и т.п.); дидактические материалы и др [7].

Материалы ЭУМКД обязаны соответствовать техническим требованиям, которые определенны в «Методических рекомендациях по формированию электронного учебного методического комплекса (ЭУМКД)».

*1. Рабочая программа дисциплины*

Рабочая программа дисциплины – это необходимый структурный компонент обязательной образовательной программы, включающей в себя содержание, объем, намеченные результаты, методические рекомендации для студентов по изучению предмета, фонды оценочных средств и другие содержательные компоненты дисциплины. РПД создается, основываясь на требованиях ФГОС ВО в соответствии направления дисциплины, принимая во внимание потребности регионального и федерального рынков труда и интересы всех действующих лиц[12].

Система и способы формирования РПД в масштабах выполнения необходимых образовательных программ высшего образования – программ бакалавриата, специалитета, магистратуры развернуто, написаны в методических рекомендациях по разработке РПД. Образец РПД нужно загрузить с сайта и оформить в соответствии с требованиями к структуре, содержанию и оформлению рабочих программ учебных дисциплин.

РПД представляет собой основной методический документ по организации учебной работы дисциплины. ЭУМКД не принимаются к проверке и размещению в системе Пегас при отсутствии РПД.

*2. Теоретические материалы (конспект лекций)*

Теоретические материалы включают в себя полное изложение всех разделов и тем соответствующих требованиям образовательного стандарта дисциплины.

Сначала нужно сформулировать число иерархических уровней учебного материала. Рекомендовано ввести максимально три уровня.

Ключевым компонентом конспекта лекций считается тема. Возможно деление большого по объему текста темы на компактные составляющие[13].

Важными элементами любой темы являются:

- цель изучения темы;

- текст темы (при большом объеме нужно разбить на отдельные вопросы);

- вопросы для повторения и закрепления материала.

- вопросы и задания для самостоятельной работы (при потребности).

Конспект лекций обязан целиком отображать материал, изученный в масштабах данной дисциплины на дневном отделении. Конспект лекций создается отдельным файлом «Конспект лекций.doc», предусматривающий создание единого файла с построением внутренней иерархии документа в соответствии со структурой лекционного материала[14].

*3. Практикум* 

Практическая часть ЭУМКД отражает содержание РПД по видам и числу практических занятий, и направлена на создание соответствующих компетенций[15].

Практические материалы могут быть оформлены в виде

- задачника;

- семинарского практикума;

- лабораторного практикума.

*4. Глоссарий*

Глоссарий – обеспечивает толкование и объяснение ключевых понятий, нужных для грамотного понимания материала. Все определения,занесенные в глоссарий, выделены жирным шрифтом. Заглавные слова толкового словаря расположены в алфавитном порядке. Нужно учитывать необходимость в некоторых случаях приводить аналогию данного термина на международном языке (английском, латинском).

Глоссарий (не менее 50 терминов) оформляется в виде таблицы (в левой ячейке расположен термин, в правой – определение)[21].

#### *5. Фонд тестовых заданий*

Фонд тестовых заданий (ФТЗ) является элементом фонда оценочных средств и применяется для самоконтроля и проверки знаний студентов. Система тестирования предоставляет обучающимся шанс не только проверить знания, а устранить ошибки и выявить слабые места.

Электронный вариант тестовых заданий создается и оформляется в соответствии с требованиями к электронным вариантам ФТЗ (см. приложение 2 «Положения о фонде оценочных средств в НИУ "БелГУ"» (утв. 29.09.2014 г.).

При формировании ФТЗ нужно пользоваться по меньшей мере 4-я формами тестовых заданий, кроме того на задания одного вида приходится не более 60%.

В случае преподавания дисциплины в нескольких учебных семестрах, допускается создание ФТЗ дисциплины для каждого семестра. При этом тестирование по итогам нескольких семестров может осуществляться с использованием ФТЗ нескольких семестров[16].

#### <span id="page-12-0"></span>**1.4 Средства разработки ЭУМКД**

На начальных стадиях изучения информационных технологий, из-за отсутствия методики обучения с помощью компьютера, авторы должны были довольствоваться возможностями предлагаемого им инструментария. В этом были и свои положительные стороны (в следствии, осваивался компьютер как средство обучения, менялись методы обучения), и отрицательные (достаточно жесткие, программные продукты накладывали многочисленные ограничения, иногда мешающие реализации авторской мысли). Тем временем большая часть авторов были не готовы понять, сформулировать и предложить собственные требования к разработчикам инструментария [17].

Сейчас проходит бурный процесс адаптации программных продуктов к требованиям методики обучения на основе новых информационных технологий, находящих отражение в разработках инструментальных программных средств, предоставляющих возможность автору-методисту самостоятельно, без помощи программистов создавать и оформлять электронные конспекты лекций, обучающие и контролирующие задания, тесты, электронные учебно-методические комплексы и многое другое.

Современное состояние развития информационных технологий и информатизация образования помогает появлению большого числа инструментальных программных средств для создания ЭУМКД по разным дисциплинам. Они предоставляют среду для обработки текста, вставки мультимедиа объектов и ЭУМКД в частности, в том числе и структурное представление педагогического сценария, и его реализацию[20].

Инструментальные программные средства (ИПС) - программы, которые предназначены для конструирования программных средств учебного направления, подготовку учебно-методического и организационного материала, создание графического или музыкального включения, сервисной «надстройки» программы [18].

Средства создания ЭУМКД разделяют по категориям, пользуясь комплексным критерием, включающие различные данные, например, назначение и выполнение функций, требования к техническому обеспечению, особенности применения.

В следствии с указанными критериями возможна другая классификация инструментальных программных средств разработка ЭУМКД:

1) универсальные языки программирования;

2) специализированные программные средства, предназначенные для быстрой подготовки определенных типов гиперссылочных или мультимедийных приложений;

3) авторские средства разработки (предназначеные для создания программных средств учебного направления)[19].

К универсальным языкам программирования можно отнести:

- JavaScript
- VISUAL BASIC
- OBJECT PASCAL
- $\bullet$  Сиидр.

К специализированным программным средствам можно отнести:

- Microsoft PowerPoint
- Adobe Acrobat
- EasyHelp и др.

К авторским средствам разработки можно отнести:

- HyperMethod
- Adobe Authorware
- ToolBook Assistant
- Web Course Builder и др.

### <span id="page-15-0"></span>**2 ТЕХНИЧЕСКОЕ ОФОРМЛЕНИЕ МАТЕРИАЛОВ ЭУМКД**

#### <span id="page-15-1"></span>**2.1 Правила технического оформления элементов ЭУМКД**

Материалы электронных учебно-методических комплексов дисциплин нужно создавать, используя шаблоны соответствующие «Методическим рекомендациям по формированию учебного методического комплекса дисциплин (ЭУМКД)». Все обязательные материалы для разработки ЭУМКД (нормативные документы, инструкции и шаблоны) находятся в организационно-методическом комплекте, который сохраняется при помощи ссылки в системе Пегас в разделе «Горячие ссылки», выбрав блок «Разработчику ЭУМКД».

Комплект представляемых материалов ЭУМКД обязан включать в себя:

 рабочую программу дисциплины (ЭУМКД предназначенный для организации обучения по нескольким направлениям подготовки, должен содержать рабочие программы для всех направлений подготовки);

теоретические материалы (конспект лекций);

 практикум (Задачник и (или) Практикум лабораторный и (или) Практикум семинарский);

- глоссарий;
- фонд тестовых заданий с паспортом;
- дидактические материалы (необязательный элемент).
- регистрационный лист;
- шаблон для критерия в системе рейтингования НПР;

 выписка от кафедры о соответствии содержания ЭУМКД ФГОС и с рекомендацией на размещение ЭУМКД в системе Пегас;

2 рецензии на ЭУМКД.

Когда создаются отдельные элементы ЭУМКД нужно не забывать, что текст обязан нужным образом быть отформатирован. Главное правило

форматирования заключается в том, что текст заголовков необходим, содержать стиль «Заголовок 1», «Заголовок 2», «Заголовок 3», и оставшийся текст – стиль «Обычный».

Вследствие чего нужно принимать во внимание, что стили заголовков обязаны быть последовательно возрастающими. Затем заголовок 1-го уровня, следует за заголовком 2-го уровня, а не после заголовка 3-го или последующего уровня. т.о. такое форматирование не допустимо.

Лишь выполняя указанные условия, разрешается из подготовленных материалов в формате текстового редактора (.doc) с помощью программы конвертора автоматически конвертировать материалы в формат электронного учебного курса системы электронного обучения «Пегас».

**Для проверки правильности стилевого оформления** в режиме просмотра документа «Черновик» («Обычный» в Word 2003) рекомендуется пользоваться полосой стилей. Вследствие чего нужно установить ширину полосы стилей отличную от 0 (оптимально 3 см.). Для этого необходимо выполнить следующее:

Для MS Word 2007/2010:

1. Нажать по значку (для Word 2007) или кликнуть меню «Файл» (для Word 2010);

2. Выбрать пункт «Параметры Word» **BELAREAREARE HELM** SERVOR MS Word (для Word 2007) или <sup>(3)</sup> <sup>Параметры</sup> (для Word 2010);

3. Выбрать вкладку «Дополнительно» и установить ширину полосы стилей в режимах черновика и структуры равной 3 см. (смотрите рисунок 1) и кликнуть кнопку ОК.

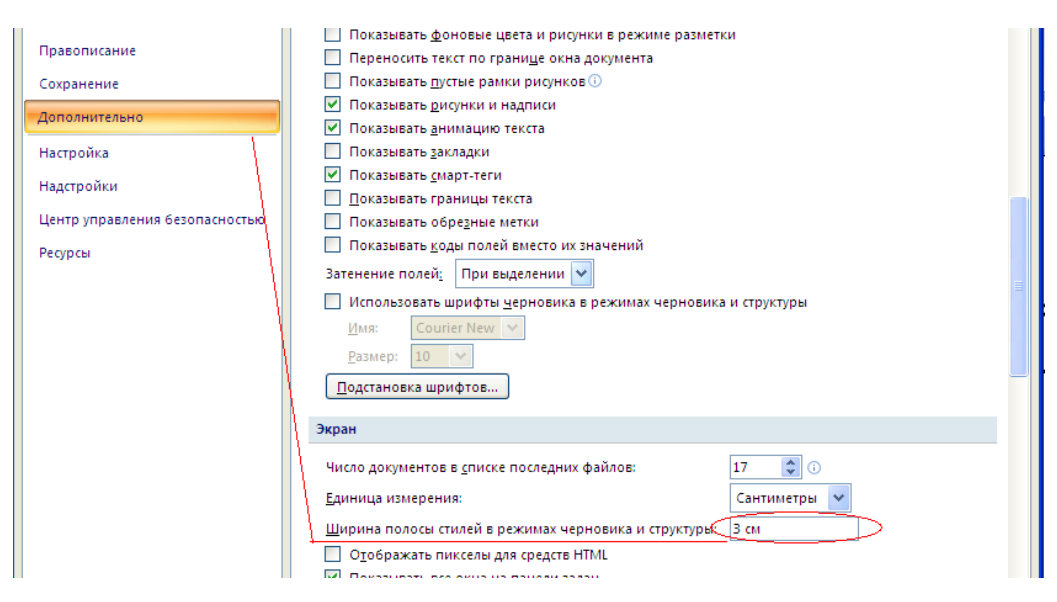

Рисунок 1 – Вкладка дополнительно

Чтобы включить режим просмотра документа «Черновик» нужно в меню «Вид» выбрать режим «Черновик».

После чего в документе отобразится область, которая показывает список стилей для каждого абзаца (смотрите рисунок 2).

| Ваголовок 1 | Тема 1. Личность как субъективная реальность в<br>психологии                                                                     |             |                                            |  |  |  |
|-------------|----------------------------------------------------------------------------------------------------|-------------|--------------------------------------------|--|--|--|
| Обычный     |                                                                                                    |             |                                            |  |  |  |
| Обычный     | Цели и задачи изучения темы:                                                                                                    |             |                                            |  |  |  |
|             | - ознакомление с целью и задачами прикладной отрасли                                                                             |             |                                            |  |  |  |
|             | психологической науки;                                                                                                    |             |                                            |  |  |  |
| Обычный     | - рассмотрение взаимосвязи с другими разделами психологии;                                                                       |             |                                            |  |  |  |
| Обычный     | - определение основных понятий курса.                                                                                            |             |                                            |  |  |  |
| Обычный     |                                                                                                    |             |                                            |  |  |  |
| Обычный     |                                                                                                    |             |                                            |  |  |  |
| Обычный     | Результат освоения темы:                                                                                                    |             |                                            |  |  |  |
|             |                                                                                                    |             |                                            |  |  |  |
|             | Индекс                                                                                                    | Индекс      | Образовательный результат                  |  |  |  |
|             | компете                                                                                                    | образовател |                                            |  |  |  |
|             | HUHH                                                                                                    | ьного       |                                            |  |  |  |
|             |                                                                                                    | результата  |                                            |  |  |  |
|             | $OK-1$                                                                                                    | $B-1$       | Владеть<br>механизмами                     |  |  |  |
|             |                                                                                                    |             | мыслительной                               |  |  |  |
|             |                                                                                                    |             | деятельности                               |  |  |  |
|             |                                                                                                    | $B-2$       | Владеть способами постановки цели и выбору |  |  |  |
|             |                                                                                                    |             | путей её достижения                        |  |  |  |
| Обычный     |                                                                                                    |             |                                            |  |  |  |
|             |                                                                                                    |             |                                            |  |  |  |
| Ваголовок 2 |                                                                                                    |             |                                            |  |  |  |
| Обычный     | 1.1. Проблема изучения личности в психологии                                                                                     |             |                                            |  |  |  |
|             | Проблема личности в современной науке не имеет однозначного<br>решения. В главе представлены основные тенденции изучения данного |             |                                            |  |  |  |
|             |                                                                                                    |             |                                            |  |  |  |
|             | феномена в различных теоретических направлениях.                                                                                 |             |                                            |  |  |  |
| Ваголовок 3 |                                                                                                    |             |                                            |  |  |  |
|             | 1.1.1. Подходы к изучению личности в отечественной<br>психологии                                                                 |             |                                            |  |  |  |

Рисунок 2 – Режим просмотра документа «Черновик»

Проверить **правильность разметки структуры документа, используя стилевое форматирование,** разрешено при помощи включения дополнительной панели «Область навигации». Поэтому необходимо в меню «Вид» выбрать опцию «Область навигации» (смотрите рисунок 3).

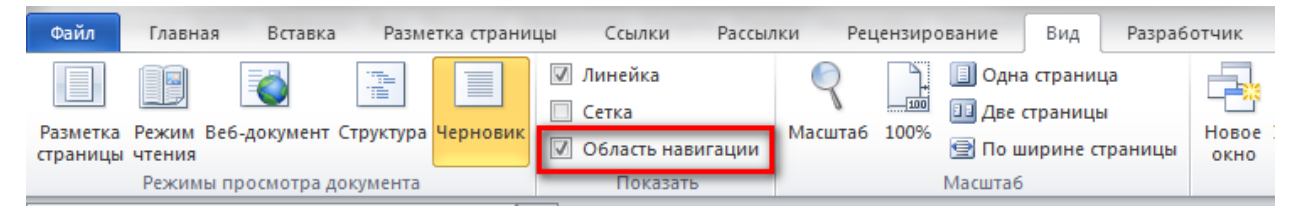

Рисунок 3 – опция «Область навигации»

Вследствие чего слева от области документа появится панель, которая отображает названия разделов документов, у которых установлен стиль текста «Заголовок 1», «Заголовок 2», «Заголовок 3» … Эту панель разрешено

применять для осуществления навигации по документу. Нажатие по названию раздела в области навигации отобразит содержимое этого раздела на панели документа справа (смотрите рисунок 4).

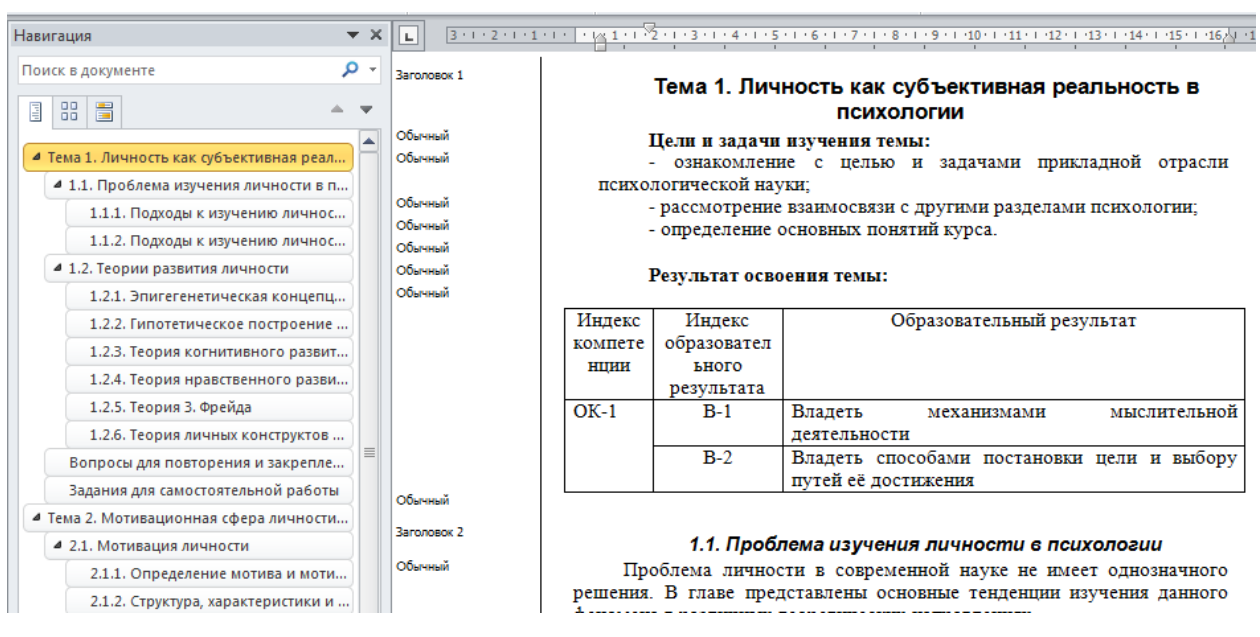

Рисунок 4 – Область навигации

Когда при стилевом форматировании документа допускаются ошибки, то они отображаются на панели навигации. Типичные ошибки (смотрите рисунок 5).

1. Заголовки разделов не имеют стиль «Заголовок» (п.1.2.2, 1.2.3).

- 2. Пустые абзацы имеют стиль «Заголовок».
- 3. Обычный текст имеет стиль «Заголовок».

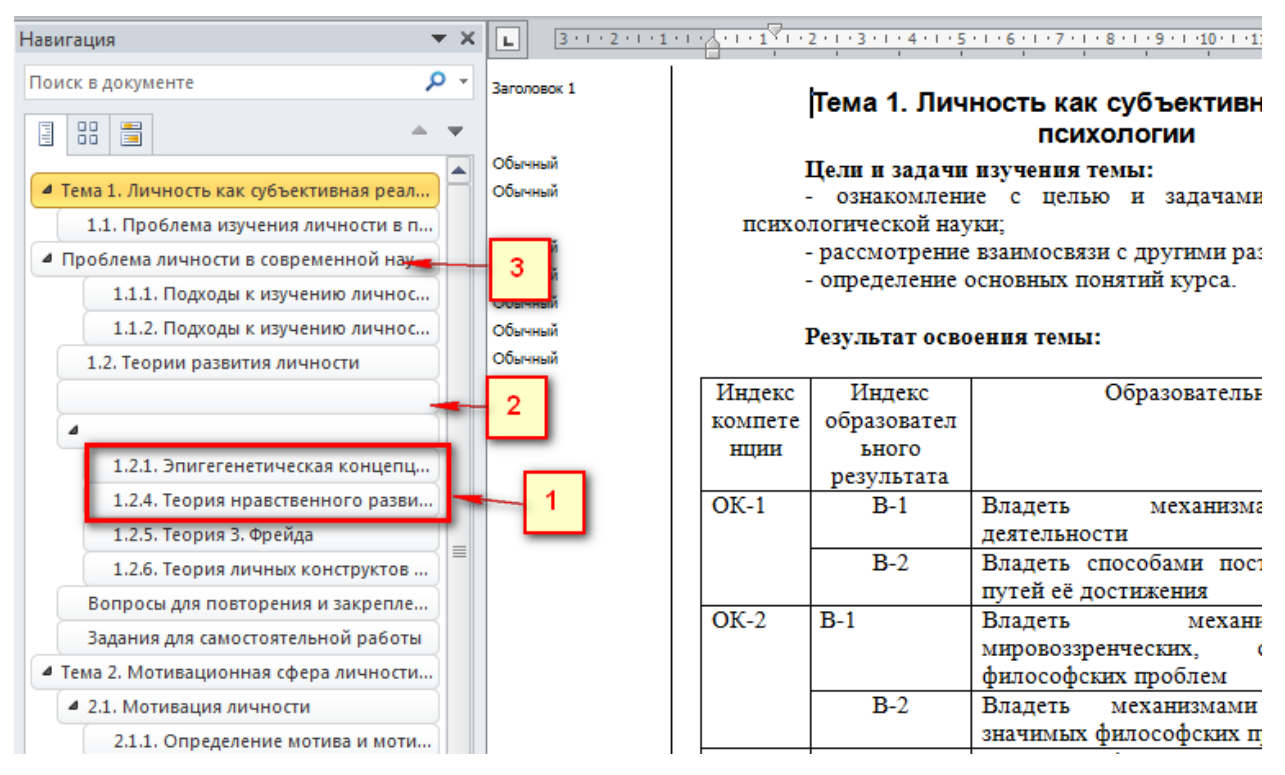

Рисунок 5 – Типичные ошибки

Для **контроля правильности технического оформления** рекомендуется пользоваться программой Pegas Preview (которая располагается в организационно-методическом комплекте в папке «Пегас Просмотр»). Если оформление этой программы будет верным, то в окне отобразится содержимое этого элемента ЭУМКД, т. к. оно отобразится в Пегасе (смотрите рисунок 6), при наличии ошибок в оформлении программа выдаст сообщение об ошибке.

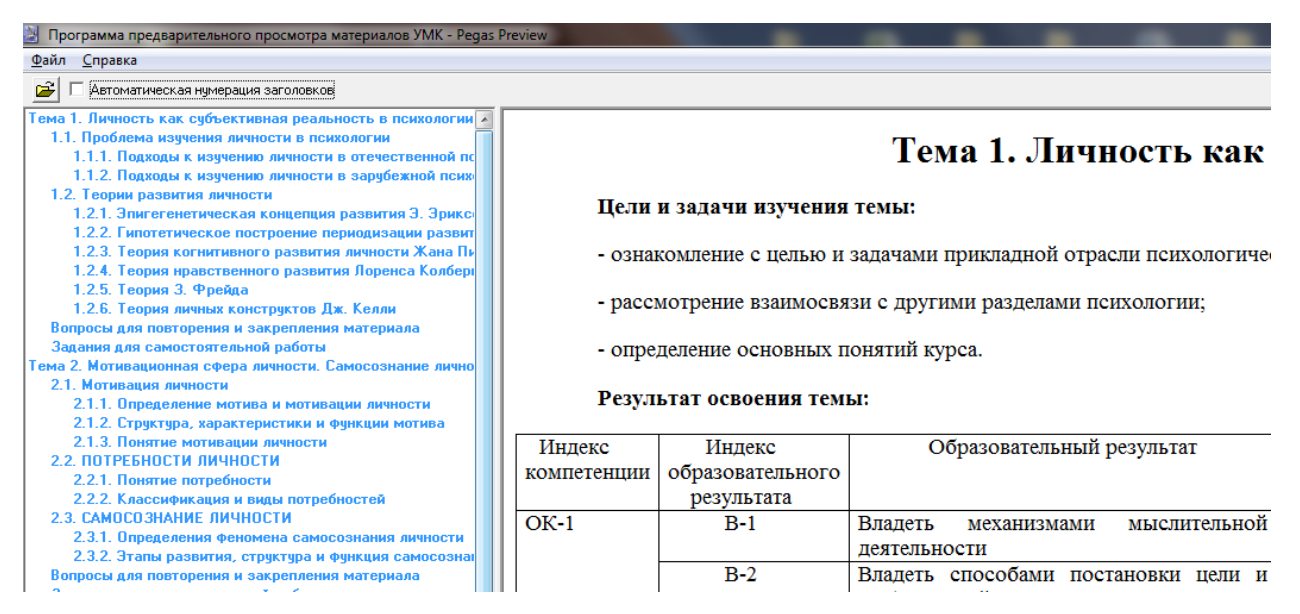

Рисунок 6 – Программа Pegas Preview

Перед отправкой материалов для размещения в системе Пегас обязательно осуществите контроль правильности оформления, в противном случае материалы будут возвращены на доработку.

# <span id="page-21-0"></span>**2.2 Создание элементов ЭУМКД**

При разработке материалов ЭУМКД нужно пользоваться шаблонами организационно-методического комплекта. Найти этот комплект возможно пользуясь ссылкой <http://pegas.bsu.edu.ru/mod/resource/view.php?id=16296> или войти в систему Пегас в блок «Горячие ссылки», выбрав раздел «Разработчику тестов» и нажать на ссылку «Загрузить организационнометодический комплект» на открывшейся странице (смотрите рисунок 7).

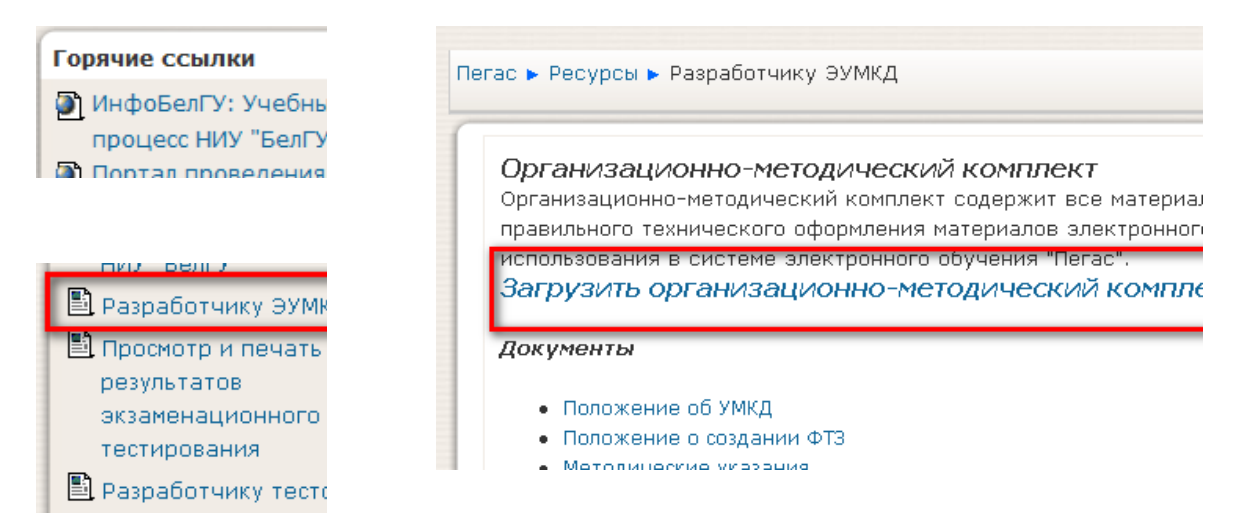

Рисунок 7 – Шаблоны организационно-методического комплекта

Организационно-методический комплект включает в себя 4 папки «Инструкции» (инструкции для создания материалов ЭУМКД и ФТЗ), «Методические указания» (нормативные документы), «Пегас Просмотр» (программа Pegas Preview и руководство пользователя), «Шаблоны УМК» (шаблоны элементов ЭУМКД)(смотрите рисунок 8).

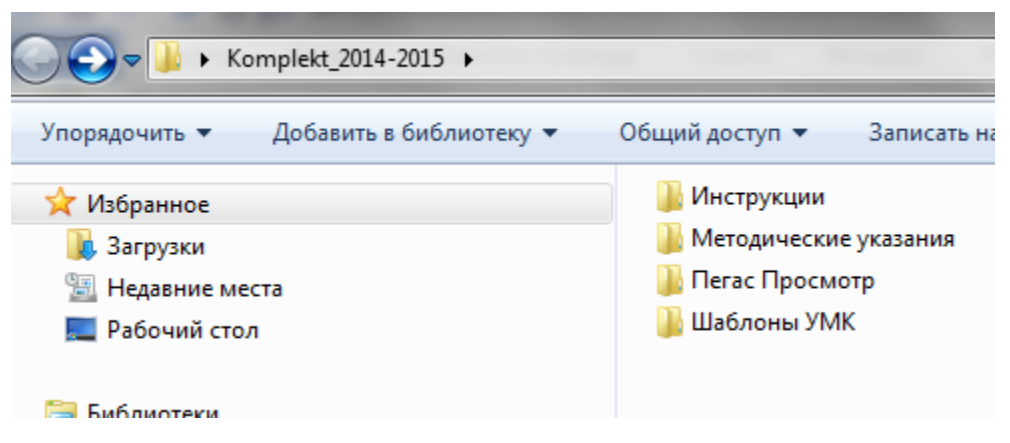

Рисунок 8 – Организационно-методический комплект

Папка «Шаблоны УМК» включает в себя шаблоны по созданию рабочей программы, шаблоны по созданиюучебно-методических материалов (изображено на правом рисунке) (смотрите рисунок 9).

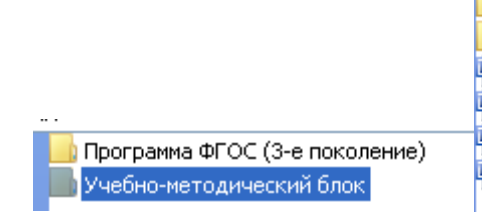

<mark>.</mark> Дидактические материалы (необязательный элемент) **Практикум В Теоретические материалы • Тестовые задания** Registracionnyi\_list.doc **2** Глоссарий(шаблон).doc 20 Отчет по лабораторной работе(шаблон).doc Руководство по изучению (шаблон), doc

Рисунок 9 – Папка «Шаблоны УМК»

За некоторое время до работы с шаблонами организационнометодического комплекта нужно распаковать архив для извлечения документов (нажать на архивный файл, вызвав правой клавишей мыши контекстное меню затем нажать на 7-zip и выбрать «Распаковать»). При работе с документами из архива внесенные изменения не сохранятся.

### <span id="page-23-0"></span>**2.2.1 Разработка рабочей программы по дисциплине**

При создании рабочей программы по дисциплине необходимо открыть файл шаблона рабочей программы РПД *Образец.doc* находящейся в папке Komplekt\_2014-2015\Шаблоны УМК\Программа ФГОС, затем ввести нужную информацию. В случае, когда рабочая программа создавалась раньше, необходимо убедиться, в том, что ее структура соответствует шаблону, если нужно внести изменения.

# <span id="page-23-1"></span>**2.2.2 Разработка методических рекомендаций изучаемой дисциплины**

При создании методических рекомендаций изучаемой дисциплины нужно открыть файл шаблона *Руководство по изучению(шаблон).doc* который находится в папке Komplekt\_2014-2015\Шаблоны УМК\Учебнометодический блок и ввести нужную информацию. При вводе текста нужно убедиться, в том, что стиль абзацев, в которых находятся заголовки разделов, сохраняется, и соответствует образцу.

Шаблон документа *Руководство по изучению(шаблон).doc* включает в себя предварительный материал, требующий изменений и дополнений в соответствии со спецификой дисциплины (смотрите рисунок 10).

Документ с методическими рекомендациями необходимо назвать Руководство по изучению (шаблон).doc (смотрите рисунок 11).

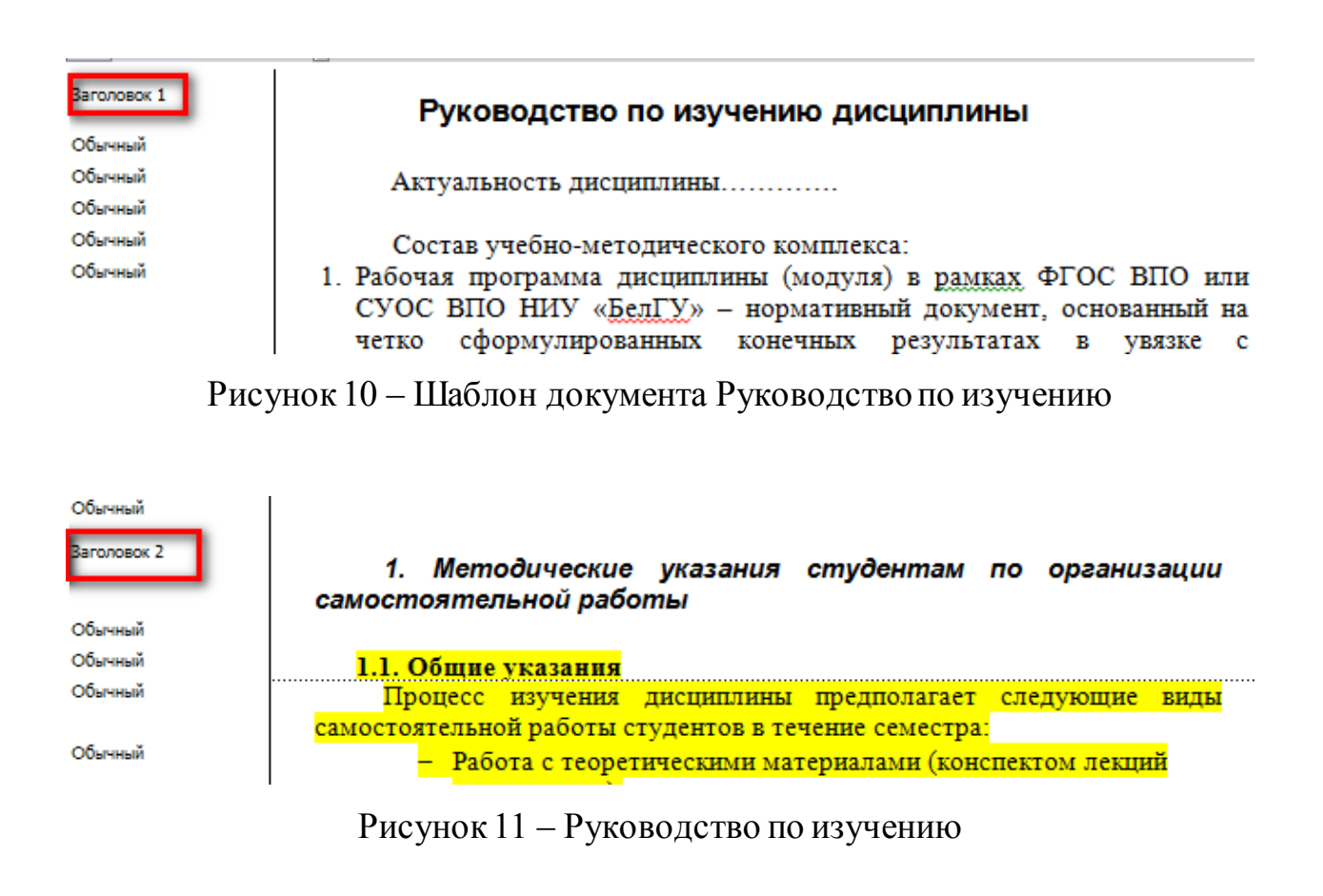

Чтобы изменить стиль текста нужно выделить абзац с текстом, далее на панели «Главная» текстового редактора Word 2007/2010 в разделе «Стили» навести курсор на нужный стиль (смотрите рисунок 12).

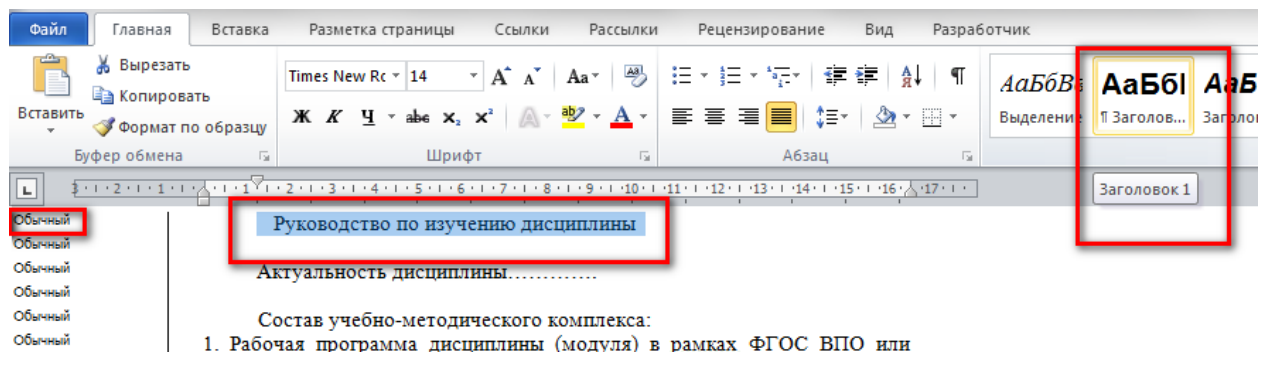

Рисунок 12 – Изменение стиля текста

и нажать левую клавишу мыши. После чего стиль текста будет изменён (смотрите рисунок 13).

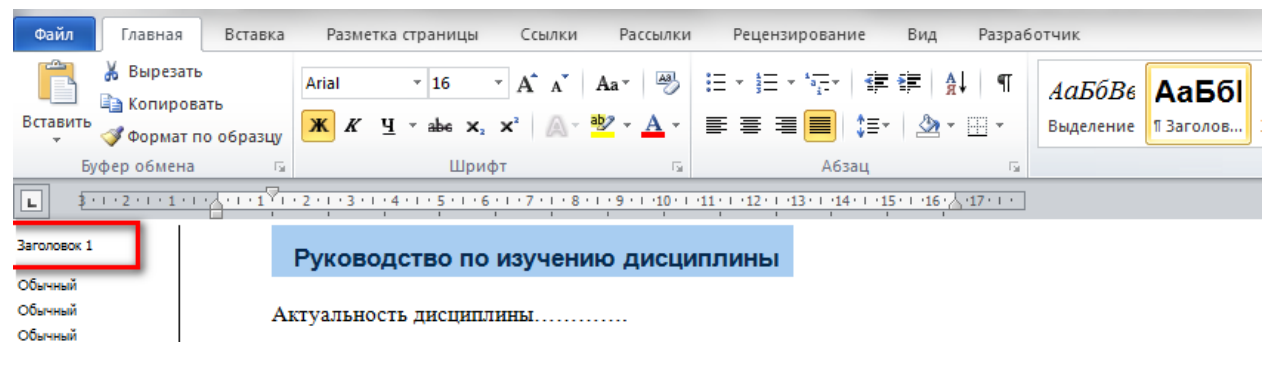

Рисунок 13 – Изменённый стиль текста

В текстовом редакторе Word 2003 нужно выделить абзац с текстом, после чего на панели инструментов «Форматирование» раскрыть список стилей для выбора нужного стиля (смотрите рисунок 14).

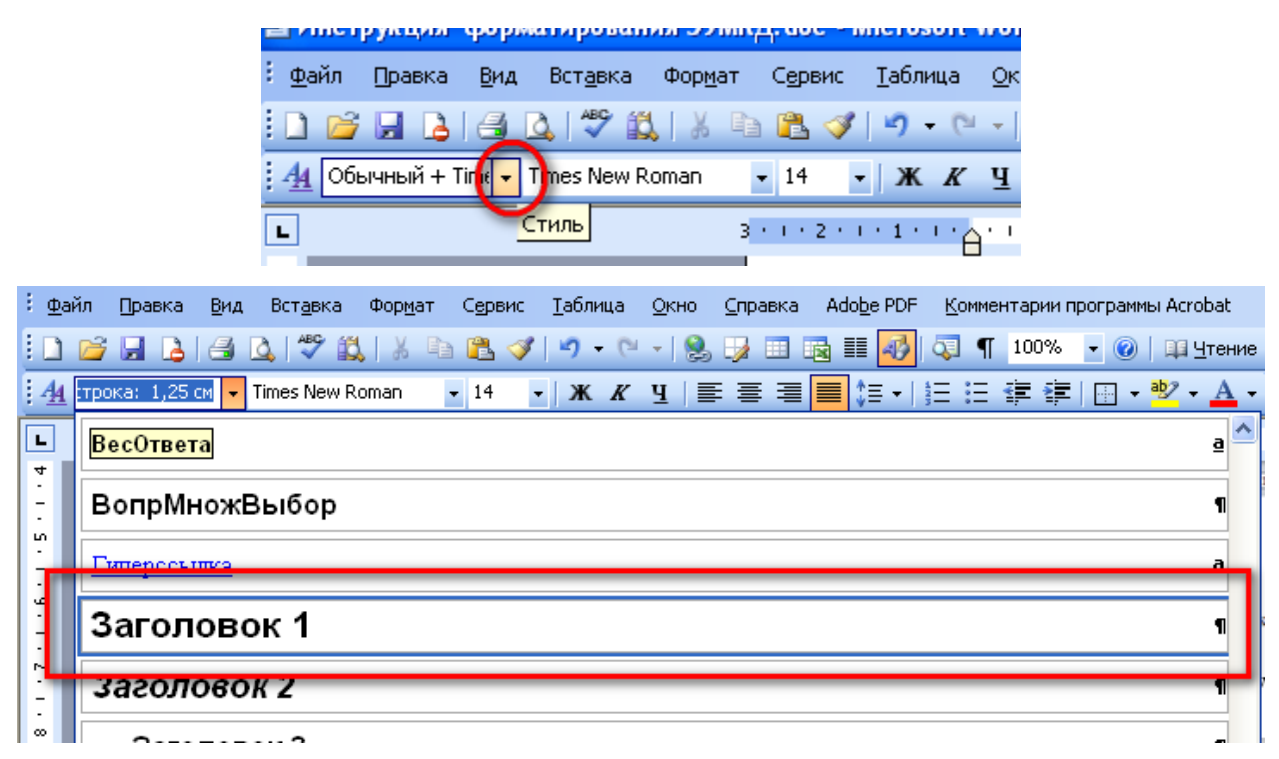

Рисунок 14 – Список стилей для выбора нужного стиля

### <span id="page-26-0"></span>**2.2.3 Разработка теоретических материалов**

При создании теоретических материалов необходимо открыть файл шаблона *Конспект лекций (шаблон).doc*, который находится в папке Komplekt\_2014-2015\Шаблоны УМК\Учебно-методический блок\ Теоретические материалы и ввести нужную информацию (Заголовки тем, если нужно параграфов и пунктов, основной текст и т.д.). Вводя текста нужно убедиться, что стиль абзацев, в котором находятся заголовки разделов, сохраняется и соответствует образцу (смотрите рисунок 15).

| Заголовок 1 |           |                                                              |                           | • Гема 1. {Название темы стиль Заголовок 1}               |  |  |
|-------------|-----------|--------------------------------------------------------------|---------------------------|-----------------------------------------------------------|--|--|
| Обычный     |           | • Цели и задачи изучения темы: (Стиль - Обычный) {Определите |                           |                                                           |  |  |
|             |           | цели и задачи изучения темы.}                                |                           |                                                           |  |  |
| Обычный     |           | Результат освоения темы:                                     |                           |                                                           |  |  |
| Обычный     | 0         |                                                              |                           |                                                           |  |  |
|             |           | Индекс                                                       | Индекс                    | Образовательный результат                                 |  |  |
|             |           | компете                                                      | образовател               |                                                           |  |  |
|             | $\bullet$ | НЩИИ                                                         | ьного                     |                                                           |  |  |
|             |           |                                                              | результата                |                                                           |  |  |
|             | 0         |                                                              |                           |                                                           |  |  |
|             | 0         |                                                              |                           |                                                           |  |  |
|             | 0         |                                                              |                           |                                                           |  |  |
|             | $\bullet$ |                                                              |                           |                                                           |  |  |
|             | 0         |                                                              |                           |                                                           |  |  |
| Обычный     | ۰         |                                                              |                           |                                                           |  |  |
| Заголовок 2 |           |                                                              |                           | • 1.1. {название первого параграфа темы стиль - Заголовок |  |  |
|             |           | 2}                                                           |                           |                                                           |  |  |
| Обычный     |           | $\circ$                                                      |                           | {Введите название первого параграфа темы и текст          |  |  |
|             |           |                                                              | параграфа.}               |                                                           |  |  |
| Заголовок 3 |           |                                                              |                           | • 1.1.1. {название первого вопроса первого параграфа      |  |  |
|             |           |                                                              | темы стиль - Заголовок 3} |                                                           |  |  |
| Обычный     |           | загодов (Введите название первого вопроса первого            |                           |                                                           |  |  |
| Обычный     |           | $\circ$                                                      |                           | {Введите вопросы для повторения и усвоения материала      |  |  |
|             |           |                                                              | $\pi$ o $\pi$ eme.}       |                                                           |  |  |
| Обычный     |           |                                                              |                           |                                                           |  |  |
| Обычный     |           | 1                                                            |                           |                                                           |  |  |
| Обычный     |           | $2$                                                          |                           |                                                           |  |  |
| Обычный     |           | $3$<br>$\circ$                                               |                           |                                                           |  |  |
| Заголовок 2 |           |                                                              |                           | Задания для самостоятельной работы (стиль - Заголовок 2)  |  |  |
| Обычный     |           |                                                              |                           |                                                           |  |  |

Рисунок 15 – Открытие файл шаблона *Конспект лекций (шаблон).doc*

Если курс лекций был создан ранее, то убедитесь, что его структура соответствует шаблону, и при необходимости внесите изменение. При необходимости внесите изменения в стилевое оформление установите нужные стили абзацев, содержащих названия разделов (тем, параграфов, пунктов и т.д.) в соответствие с шаблоном. Порядок изменения стиля текста описан в п. 2.2.

Лекционный курс должен быть представлен в 1-м документе в формате doc. Не допускается представление теоретических материалов в нескольких текстовых документах. Документ с лекционными материалами должен называться Конспект лекций (шаблон).doc

#### <span id="page-28-0"></span>**2.2.4 Разработка практикума**

Практическая часть ЭУМКД может включать в себя один или несколько элементов (Задачник и (или) Практикум лабораторный и (или) Практикум семинарский).

#### **Разработка Задачника**

Для разработки Задачника необходимо открыть файл шаблона Задачник.doc который находится в папке Komplekt\_2014-2015\Шаблоны УМК\Учебно-методический блок\Практикум и ввести нужную информацию. При вводе текста необходимо убедиться, что стиль абзацев, в которых содержатся заголовки разделов, сохраняется, и соответствует образцу (смотрите рисунок 16).

Заголовок 1 Задачник Заголовок 2 Введение Обычный {Напишите краткое введение к задачнику, где кратко охарактеризуйте рассматриваемые задачи и методы их решения, обоснуйте их важность и полезность для достижения целей изучения курса.} Обычный Обычный Результат освоения: Индекс Индекс Образовательный результат образоват компете ншии ельного результата Обычный Заголовок 2 Краткое изложение используемых методов решения и основных теоретических положений Обычный {Введите краткую характеристику методов решения задач в рамках этой темы, а также представьте соответствующие основные теоретические положения.} **Baronogox 2** Примеры решения типовых задач Обычный Приведите примеры решения типовых задач, упорядочив их по уровню сложности. Используйте следующую маркировку уровней: А -

самые простейшие задачи. В - более сложные задачи. С - задачи повышенного уровня сложности.}

#### Задачи для самостоятельного решения

Рисунок 16 – Открытие файла шаблона *Задачник.doc*

29

**Barononok 2** 

ال<br>المستقدم

В случае если задачник создавался ранее, то необходимо убедиться, что его структура соответствует шаблону, и если нужно внесите изменение. При необходимости внесите изменения в стилевое оформление установите нужные стили абзацев, содержащих названия разделов в соответствие с шаблоном. Порядок изменения стиля текста описан в п. 2.2.

Задачник необходимо представить в 1-м документе в формате doc. Не допускается представление Задачника в нескольких текстовых документах. Документ с задачником необходимо назвать Задачник.doc

## **Разработка Лабораторного практикума**

При создании Лабораторного практикума нужно открыть файл шаблона *Практикум лабораторный.doc* который находится в папке Komplekt\_2014-2015\Шаблоны УМК\Учебно-методический блок\Практикум и ввести необходимую информацию. При вводе текста необходимо убедиться, что стиль абзацев, в которых содержатся заголовки разделов, сохраняется, и соответствует образцу (смотрите рисунки 17 и 18).

| Заголовок 1 | Практикум (лабораторный)                                                                                                    |  |  |  |  |  |
|-------------|----------------------------------------------------------------------------------------------------|--|--|--|--|--|
| Обычный     | Практикум состоит из ____ лабораторных работ.                                                                                            |  |  |  |  |  |
| Обычный     | Для успешного выполнения лабораторных работ необходимо<br>изучение соответствующих модулей теоретического блока (лекций).                |  |  |  |  |  |
| Обычный     |                                                                                                    |  |  |  |  |  |
| Обычный     | Общие требования к содержанию, оформлению и порядку                                                                                      |  |  |  |  |  |
| Обычный     | выполнения<br>Перед выполнением лабораторной работы необходимо создать<br>"Dama Assembre Lah Malla" (Hababtanana papura Super papuranana |  |  |  |  |  |
| Заголовок 2 | Лабораторная работа №1. {название}                                                                                                    |  |  |  |  |  |
| Обычный     |                                                                                                    |  |  |  |  |  |
| Обычный     | Цель работы:                                                                                                    |  |  |  |  |  |
| Обычный     | {Введите цель проведения лабораторной работы}                                                                                            |  |  |  |  |  |
| Обычный     |                                                                                                    |  |  |  |  |  |
| Обычный     | результате выполнения лабораторной работы обучающийся<br>в                                                                               |  |  |  |  |  |
| Обычный     | должен демонстрировать следующие результаты:<br>Уметь:                                                                                   |  |  |  |  |  |
|             | Образовательный результат<br>Индекс<br>Индекс                                                                                            |  |  |  |  |  |
|             | образовате<br>компете                                                                                                    |  |  |  |  |  |
|             | НШИИ<br>льного                                                                                                    |  |  |  |  |  |
|             | результата                                                                                                    |  |  |  |  |  |
|             |                                                                                                    |  |  |  |  |  |

Рисунок 17 – Открытие файл шаблона *Практикум лабораторный.doc*

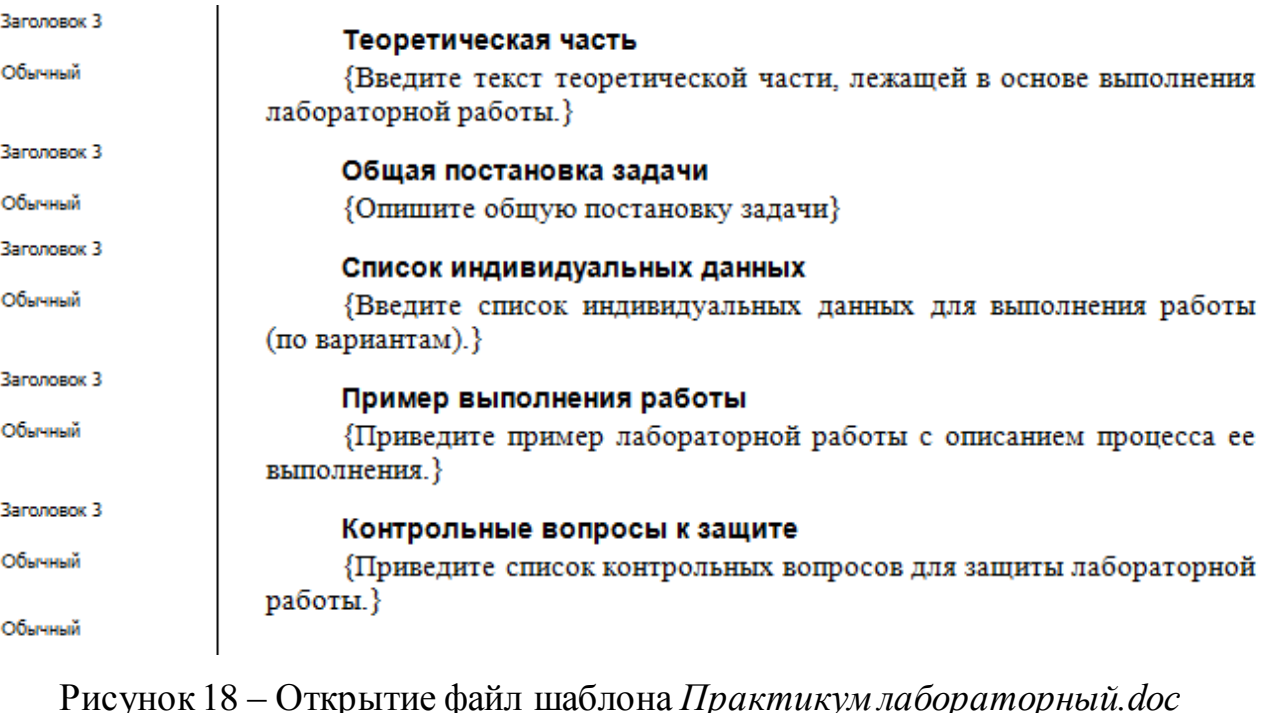

В случае если практикум создавался ранее, необходимо убедиться, что его структура соответствует шаблону, и если нужно внести изменения. При необходимости внесите изменения в стилевое оформление установите нужные стили абзацев, содержащих названия разделов в соответствие с шаблоном. Порядок изменения стиля текста описан в п. 2.2.

Лабораторный практикум необходимо представить в 1-м документе в формате doc. Не допускается представление Лабораторного практикума в нескольких текстовых документах. Документ с лабораторным практикумом необходимо назвать Практикум лабораторный.doc

### **Разработка Семинарского практикума**

При создании семинарского практикума необходимо открыть файл шаблона *Практикум семинарский.doc* который находится в папке Komplekt\_2014-2015\Шаблоны УМК\Учебно-методический блок\Практикум и ввести нужную информацию. При вводе текста нужно убедиться, что стиль абзацев, в которых содержатся заголовки разделов, сохраняется, и соответствует образцу (смотрите рисунок 19).

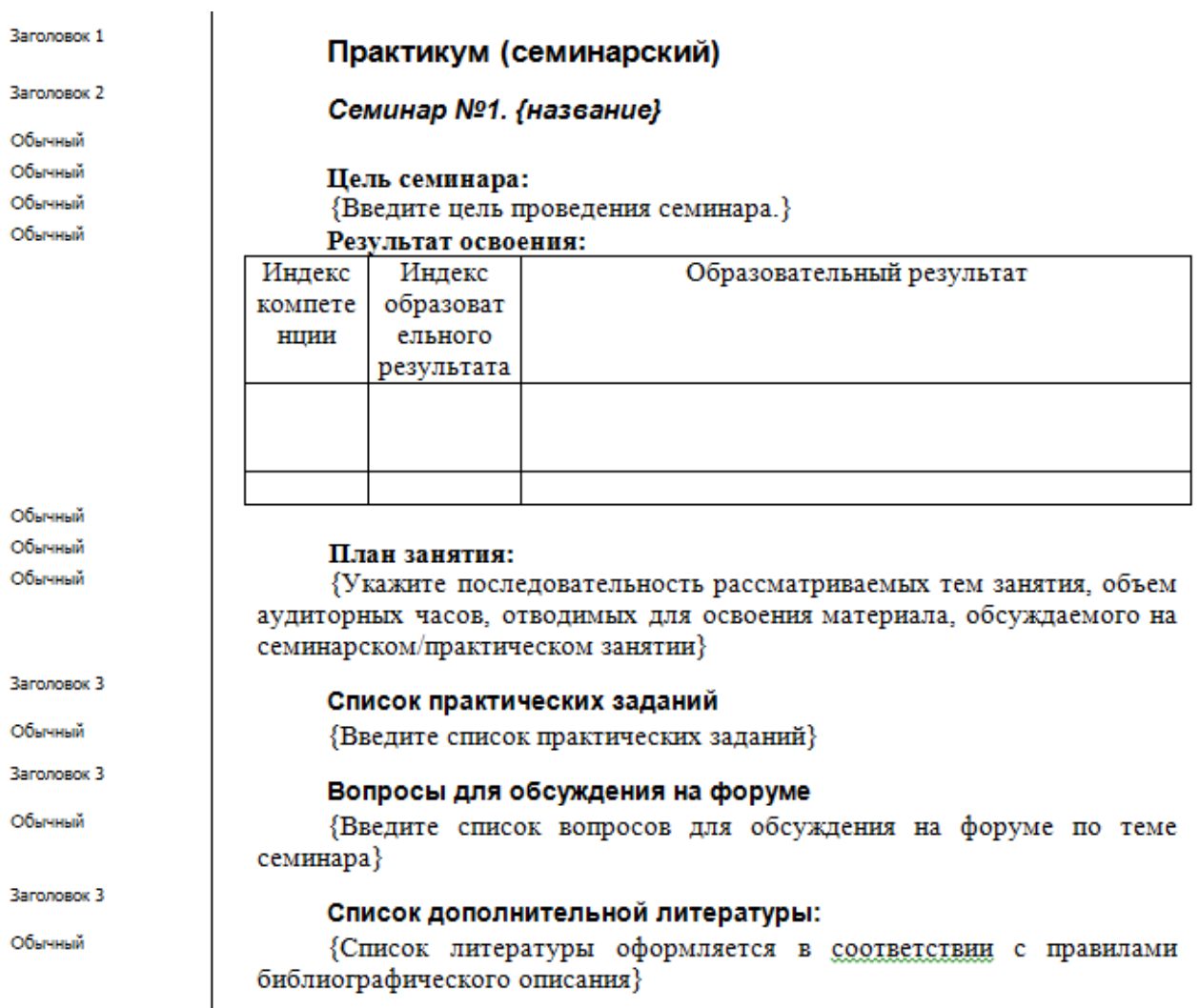

Рисунок 19 – Открытие файла шаблона *Практикум семинарский.doc*

В случае если практикум создавался ранее, то необходимо убедиться, что его структура соответствует шаблону, и если нужно внесите изменения. При необходимости внесите изменения в стилевое оформление установите нужные стили абзацев, содержащих названия разделов в соответствие с шаблоном. Порядок изменения стиля текста описан в п. 2.2.

Семинарский практикум необходимо представить в 1-м документе в формате doc. Не допускается представление Семинарского практикума в нескольких текстовых документах. Документ с семинарским практикумом необходимо назвать *Практикум семинарский.doc*

# <span id="page-32-0"></span>**2.2.5 Разработка глоссария**

При создании глоссария необходимо открыть файл шаблона *Глоссарий(шаблон).doc* который находится в папке Komplekt\_2014- 2015\Шаблоны УМК\Учебно-методический блок (смотрите рисунок 20).

# Глоссарий

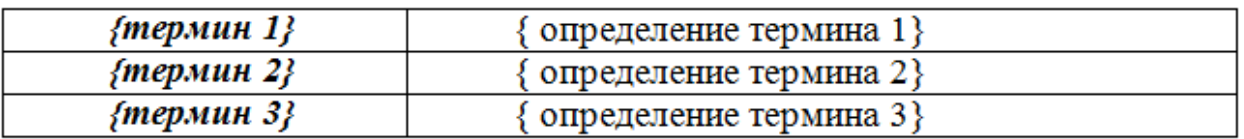

Рисунок 20 – Открытие файл шаблона *Глоссарий(шаблон).doc*

В первом столбце должны находиться термины, а во втором их определения (смотрите рисунок 20).

# Глоссарий

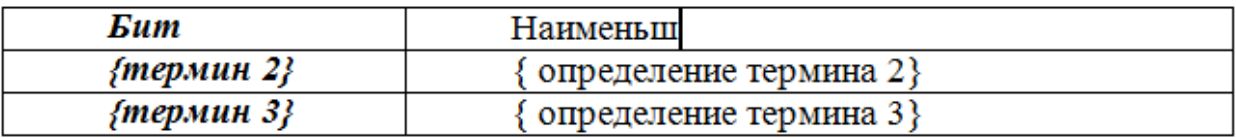

Рисунок 21 – Правильное нахождение терминов и определений

Если установить курсор в крайнюю правую ячейку последней строки, и нажать клавишу Tab на клавиатуре, то добавится новая строка (смотрите рисунок 22).

# Глоссарий

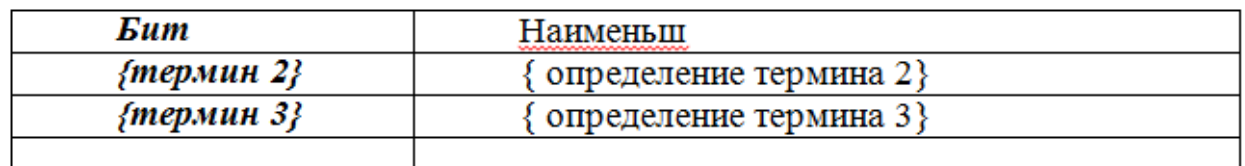

Рисунок 22 – Добавление новой строки с помощью клавиши Tab

Если глоссарий был создан ранее, например, в таком виде (смотрите рисунок 23):

### Глоссарий

#### Общая часть

Абляция - операция, при которой участок патологически измененной ткани выжигается (выпаривается) с помощью лазера, электроинструмента или химического вещества или удаляется механическим путем (например, абляция слизистой оболочки миндалин при тонзиллите, абляция слизистой оболочки пищевода при метаплазии Баррета).

Аденокарцинома - злокачественная опухоль, развивающаяся из ткани железы или из железистых клеток эпителиальной ткани (клеток, выполняющих функцию железы, то есть вырабатывающих определенные вещества.

Рисунок 23 – Созданный ранее Глоссарий

то в шаблон глоссария необходимо копировать в левый столбец термины, а в правый определения (смотрите рисунок 24).

# Глоссарий

| Абляция    | операция, при которой участок патологически<br>измененной ткани выжигается (выпаривается) с<br>помощью лазера, электроинструмента<br>или<br>химического<br>удаляется<br>вещества или<br>механическим путем (например, абляция слизистой<br>оболочки миндалин при тонзиллите, абляция<br>слизистой оболочки пищевода при метаплазии<br>Баррета) |  |  |
|------------|----------------------------------------------------------------------------------------------------|--|--|
| {термин 2} | определение термина 2}                                                                                                    |  |  |
| {термин 3} | { определение термина 3}                                                                                                    |  |  |
|            |                                                                                                    |  |  |

Рисунок 24 – Копирование в шаблон Глоссария

Или преобразовать текст в таблицу. Для этого нужно выделить весь текст в меню Вставка → Таблица → Преобразовать текст в поле число столбцов указать – 2, в опции Разделитель поставить точку в разделе - другой и в поле Справа от другой указать разделитель – дефис (-). После чего нажать на ОК (смотрите рисунок 25).

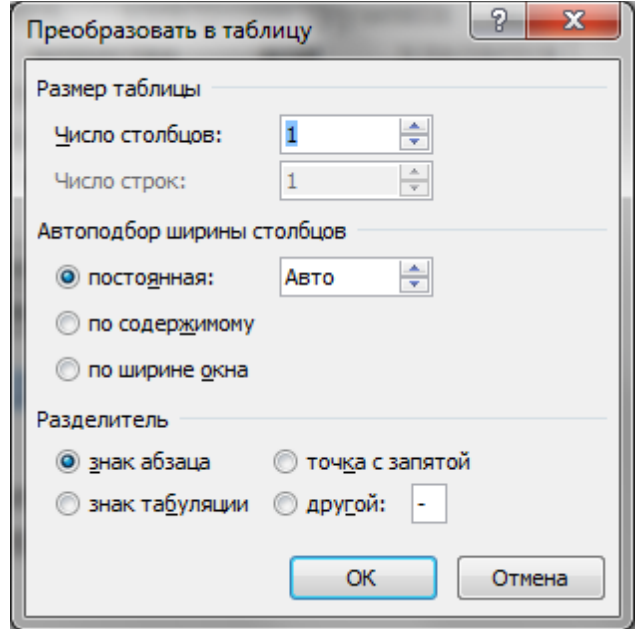

Рисунок 25 – Преобразование текста в таблицу

В случае если по тексту в определениях термина есть другие дефисы, то преобразование документа пройдет не правильно. Для этого нужно между термином и его определением вставить другой символ (например ~ ) и для разделения выбрать этот символ.

Готовый документ глоссария необходимо представить в виде таблицы с двумя столбцами без разделений на темы, разделы или буквы алфавита. Глоссарий необходимо представить в 1-м документе в формате doc. Глоссарий должен содержать не менее 50 терминов.

## <span id="page-35-0"></span>**2.2.6 Другие элементы ЭУМКД**

Разработкафонда тестовых заданий подробно объяснена в инструкциях по созданию тестов (см. организационно-методический комплект).

Дидактические материалы, материалы для дополнительного изучения (документы различных форматов, аудио- или видео файлы, презентации) могут быть размещены по желанию преподавателя в электронном учебном курсе в системе Пегас. Дидактические материалы должны быть помещены в отдельную папку - Дидактические материалы.

Названия файлов, которые содержат дополнительные материалы (статьи, схемы, таблицы, программы и т.п.) должны быть написаны латинскими буквами и необходимо объединять их в папки соответственно темам или семинарским (практическим) занятиям, к которым они относятся.

Регистрационный лист заполняется с помощью шаблона *Registracionnyi\_list.doc*, находящийся в папке Komplekt\_2014-2015\Шаблоны УМК\Учебно-методический блок.

Выписка от кафедры о соответствии содержания ЭУМКД ФГОС и с рекомендацией на размещение ЭУМКД в системе Пегас и 2 рецензии (внешняя и внутренняя) на ЭУМКД предоставляются в управление заочного обучения и электронных образовательных технологий в печатном виде.

Размещение ЭУМКД в систему Пегас осуществляется при условии наличия всех элементов, оформленных в соответствии с требованиями и при наличии выписки от кафедры и 2 рецензий (внешняя и внутренняя).

### <span id="page-36-0"></span>**2.3 Особенности создания сложных текстовых документов**

**Оформление иллюстраций**. Особое внимание необходимо обратить на подготовку графического материала. Графические элементы разделяют текст на смысловые части, повышая зрительский интерес, и придают документу особый вид. Наибольшее применение нашли два формата графических файлов: GIF и JPEG. Все графические файлы необходимо внедрить в doc-файл**,** для этого нужно использовать пункты меню MS Word *Вставить → Объект***,** или *Вставить → Рисунок → Из файла*. Во всех случаях, а так же и при использовании графических редакторов, должны приниматься меры по минимизации объема графического файла.

**Формулы** должны быть набраны в редакторе формул. Запрещается использовать формулы, одна часть, которых состоит из текста, а другая часть набрана в редакторе формул.

Все **схемы** должны создаваться с помощью инструментов рисования редактора MS Word, созданные схемы должны быть сгруппированы. Запрещается создавать схемы с использованием таблиц и элементов рисования одновременно.

Каждый рисунок имеет подпись, которая должна соответствовать основному тексту и рисунку. Графические элементы нужно вставлять в ячейки таблицы, со скрытыми границами.

Для рисунков формул и схем не допускается пользоватьсяобтеканием. Они должны быть элементами текста, то есть иметь обтекание "В тексте" (перед и после рисунка ставятся знаки абзаца) (смотрите рисунок 26).

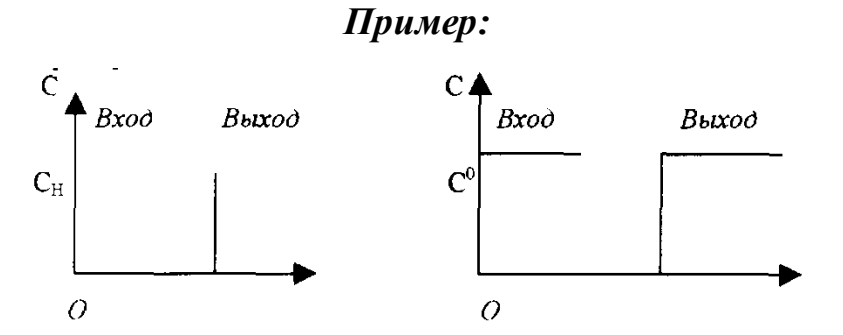

**Рис. 1. Модель идеального вытеснения**

Рисунок 26 – Правильное оформление иллюстраций

**Оформление таблиц**. Таблицы нумеруют арабскими цифрами (если в тексте их несколько). Над правым верхним углом таблицы размещают надпись, например. Таблица 2 без точки после цифры. Если в тексте только одна таблица, то ей, естественно, номер не присваивается.

Таблицы не должны обтекаться текстом: Свойства таблицы Обтекание-энет (смотрите рисунок 27).

# *Пример:*

Таблица 1

| Тип            | Константа           | Машинный формат                        |
|----------------|---------------------|----------------------------------------|
| $\overline{C}$ | Знаковая            | Двоичный восьмиразрядный код для       |
|                |                     | каждого знака                          |
| X              | Шестнадцатеричная   | Двоичный четырехразрядный код для      |
|                |                     | каждой шестнадцатеричной цифры         |
| B              | Двоичная            | Двоичный формат                        |
| $\mathbf{F}$   | С фиксированной     | Двоичное число с фиксированной         |
|                | запятой             | запятой; обычно слово                  |
| H              | С фиксированной     | Двоичное число с фиксированной         |
|                | запятой             | запятой; обычно полуслово              |
| E              | С плавающей запятой | Короткое число с плавающей запятой;    |
|                |                     | обычно слово                           |
| D              | С плавающей запятой | Длинное число с плавающей запятой;     |
|                |                     | обычно двойное слово                   |
| L              | С плавающей запятой | Расширенное число с плавающей запятой; |
|                |                     | обычно два двойных слова               |

Рисунок 27 – Правильное оформление таблиц

**Оформление текста с индексами**. При вводе текста, содержащего верхние или нижние индексы  $x_1 + x_2 = y^2$  $x_1 + x_2 = y^2$  нужно использовать редактор формул. *Запрещается* ввод верхних и нижних индексов с использованием инструментов «Подстрочный знак» и «Надстрочный знак» (смотрите рисунок 28).

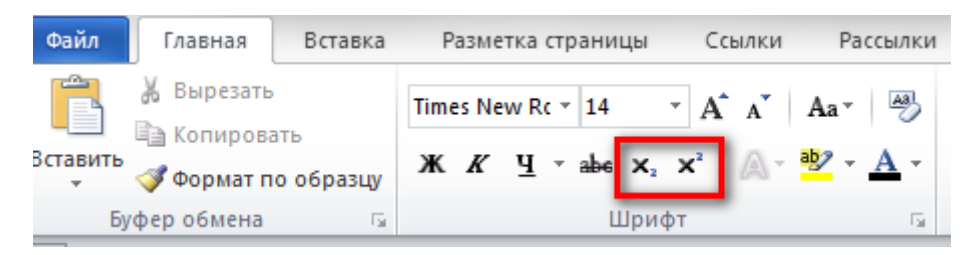

Рисунок 28 – Использование инструментов «Подстрочный знак» и «Надстрочный знак»

В противном случае при конвертации материалов в формат вебстраницы нижние и верхние индексы отобразятся как обычный текст: *х1+х2=у2*

#### <span id="page-40-0"></span>**3 ИСПОЛЬЗОВАНИЕ ЭУМКД**

Все материалы учебно-методического комплекса по дисциплине «Информационные системы» доступны для студентов и расположены на сайте http://pegas.bsu.edu.ru/.

Электронный учебно-методический комплекс дисциплины (ЭУМКД) помогает студенту понять специфику изучаемого материала, и в конечном итоге – максимально полно и качественно его освоить.

Выполнение всех заданий, определяемых содержанием курса, предполагает работу с современными программными продуктами, новыми информационными технологиями и ресурсами Интернет. Студент, когда знакомится с ЭУМКД, изучает его структуру, цели и задачи, что помогает ему подходить осознано к изучению дисциплины и правильно организовать свое время для подготовки к занятиям.

В разделе, содержащем учебно-методические материалы курса, представлен план конспекта лекций, краткое содержание лабораторных работ по дисциплине, словарь основных терминов курса, контрольные вопросы по каждой теме и тесты, при решении которых студенты могут проверить уровень своих знаний по дисциплине.

При открытии электронного учебника первой является стартовая страница, на которой изображены ссылки пункта меню для перехода в нужный раздел (смотрите рисунок 29).

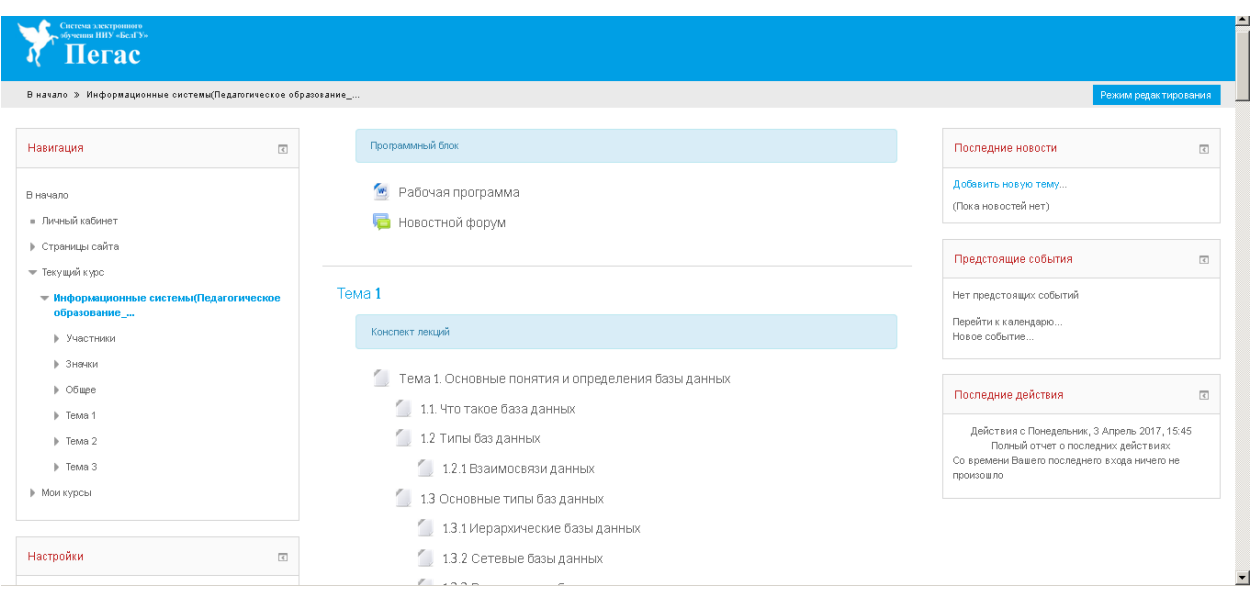

Рисунок 29 – Стартовая страница ЭУМКД

Также в меню электронного учебника содержится раздел «Лекции», где содержатся лекции, представленные в виде учебно-теоретических материалов, которые полностью освещают содержание учебной дисциплины в обобщенной форме (смотрите рисунок 30).

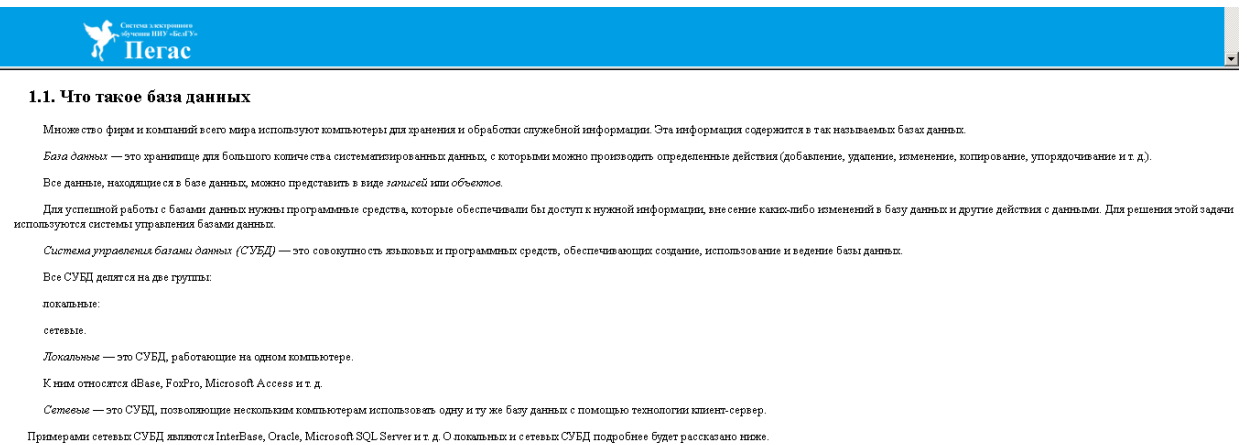

Рисунок 30 – Раздел «Лекций»

Структура курса лекций полностью соответствует тематическому плану рабочей программы по учебной дисциплине. Текст лекции разбит на небольшие смысловые фрагменты.

Курс лекций включает следующие элементы: наименование разделов и тем; текстовый материал; контрольные вопросы для самостоятельной подготовки по темам (смотрите рисунок 31).

| Пегас                                                                                                    |  |
|----------------------------------------------------------------------------------------------------|--|
| 2.2 Взаимосвязи данных                                                                                                    |  |
| На первом занятии мы уже кратко перечислили возможные взаимосвязи между данными внутри одной базы данных. Теперь рассмотрим особенности этих взаимосвязей для реляционных баз данных.                                                                                                    |  |
| Редядноимая база данных может состоять из одной или нескольких таблиц. В ситуации, когда в базе данных имеется всего одна таблица, организация данных довольно проста и никаких связей нет. Но в большинстве случаев база<br>данных содержит в себе не сколько таблиц, которые связаны между собой тем или иным способом. |  |
| Проце сс организации связей между таблицами называется связыванием таблиц.                                                                                                    |  |
| <b>ПРИМЕЧАНИЕ</b>                                                                                                    |  |
| В других литературных источниках встречается понятие соединения таблиц, которое является тем же самым связыванием. Также в других источниках вместо термина связы используется термин отношение.                                                                                                    |  |
| Связи между таблицами могут устанавливаться как в процессе проектирования базы данных, так и в процессе выполнения припожения. В реляционной базе данных могут присутствовать как связанные, так и отдельные таблицы                                                                                                    |  |
| Для того чтобы связать две или несколько таблиц базы данных, предусмотрены так называемые поля связи.                                                                                                    |  |
| <b>ПРИМЕЧАНИЕ</b>                                                                                                    |  |
| Вместо понятия поля связи некоторых источниках упоминается термин совпадающие поля.                                                                                                    |  |
| Нужно заметить, что, независимо от используемого типа базы данных. Поля связи обязательно должны быть индексированными.                                                                                                    |  |
| При связывании таблиц используются понятия главной таблицы и подчиненной таблицы.                                                                                                    |  |
| Главная таблица (родительская таблица или master) - это таблица, в которой содержатся основные данные.                                                                                                    |  |
| Подчиненная таблица (дочерняя табпица или detail) - таблица, значения, в попях которой зависят от значений павной таблицы.                                                                                                    |  |
| Главная таблица может иметь несколько подчиненных таблиц.                                                                                                    |  |
| Таким образом, при перемещении по записям главной таблицы будет автоматически производиться перемещение по записям подчиненной таблицы.                                                                                                    |  |
| В каждой подчиненной табиице дия организации связи с главной табиицей берется индекс, состав попей которого должен частично или полностью совпадать с составом полей главной табиицы.                                                                                                    |  |

Рисунок 31 – Раздел «Лекций»

Материалы к лекциям содержат схемы, иллюстрации, таблицы, тем самым облегчают восприятие учебной информации (смотрите рисунок 32).

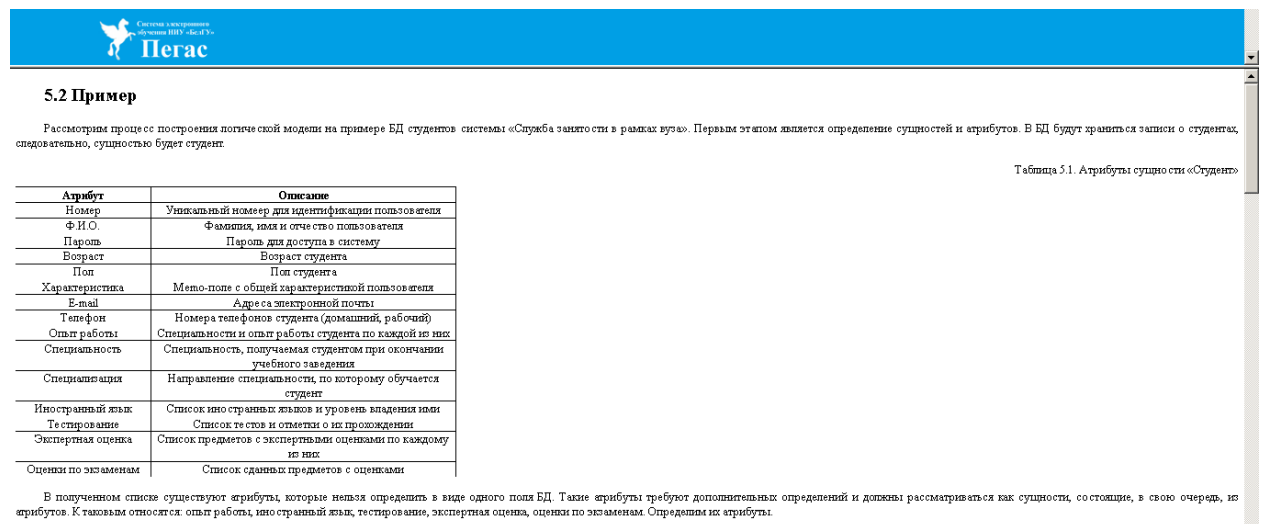

Табинца 5.2. Атрибуты сущно сти «Опыт работы»  $\begin{array}{|c|c|} \hline \end{array}$ 

Рисунок 32 – Пример таблицы содержащейся в лекции

Лабораторный практикум включает в себя: общую постановку задачи, теоретическую часть, примеры решения задач по темам, тексты задач для самостоятельного решения, а также контрольные вопросы и отчёт по лабораторной работе.

Лабораторный практикум позволяет объединить знания и навыки студентов в процессе учебной деятельности (смотрите рисунок 33).

Tema 2 — Практикум лабораторный Практикум (лабораторный) -<br>Пабораторная работа № 1. Создание таблиц базы данных <sup>6</sup> Общая постановка задачи **1** Теоретическая часть Пример выполнения работы Список индивидуальных данных Контрольные вопросы к защите Di Otset no nafionatopene pafiote N21 г.<br>Г. Лабораторная работа № 2. Конструирование запросов <sup>6</sup> Общая постановка задачи <sup>6</sup> Теоретическая часть Пример выполнения работы Список индивидуальных данных Контрольные вопросы к защите Отчет по лабораторной работе  $N2$ ● Лабораторная работа №3. Использование запросов / Общая постановка задачи Пеоретическая часть Пример выполнения работы  $\vert$ 

Рисунок 33 – Лабораторный практикум

Всего лабораторный практикум включает в себя 5 лабораторных работ. К каждой лабораторной работе предъявляются требования по оформлению и порядку выполнения (смотрите рисунок 34).

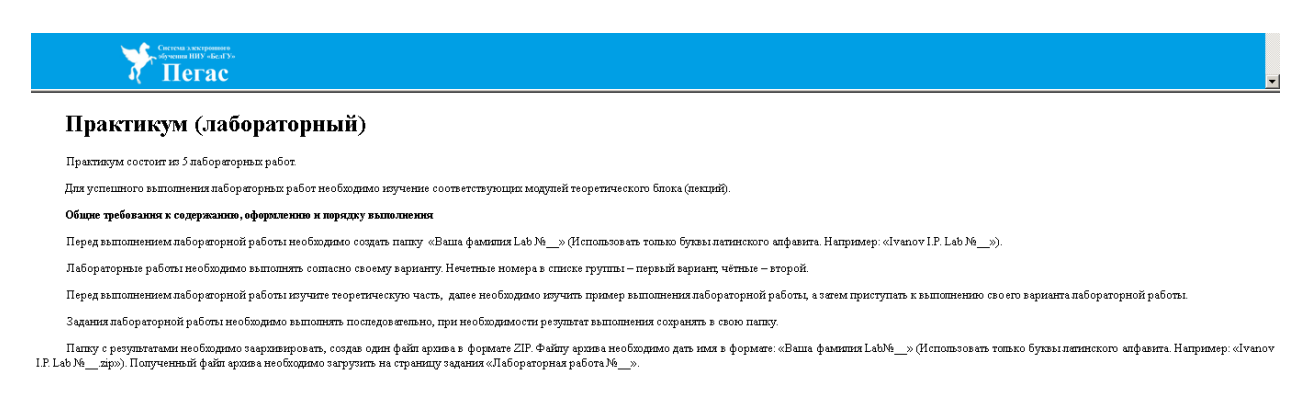

Рисунок 34 – Требования, предъявляемые к лабораторным работам

В «Глоссарии» приведён список терминов, характерных для данной дисциплины, которые помогают при получении знаний в данной области. Кроме этого в разделе находится алфавит, на каждую букву которого приведена ссылка. Это облегчает поиск нужных слов (смотрите рисунок 35).

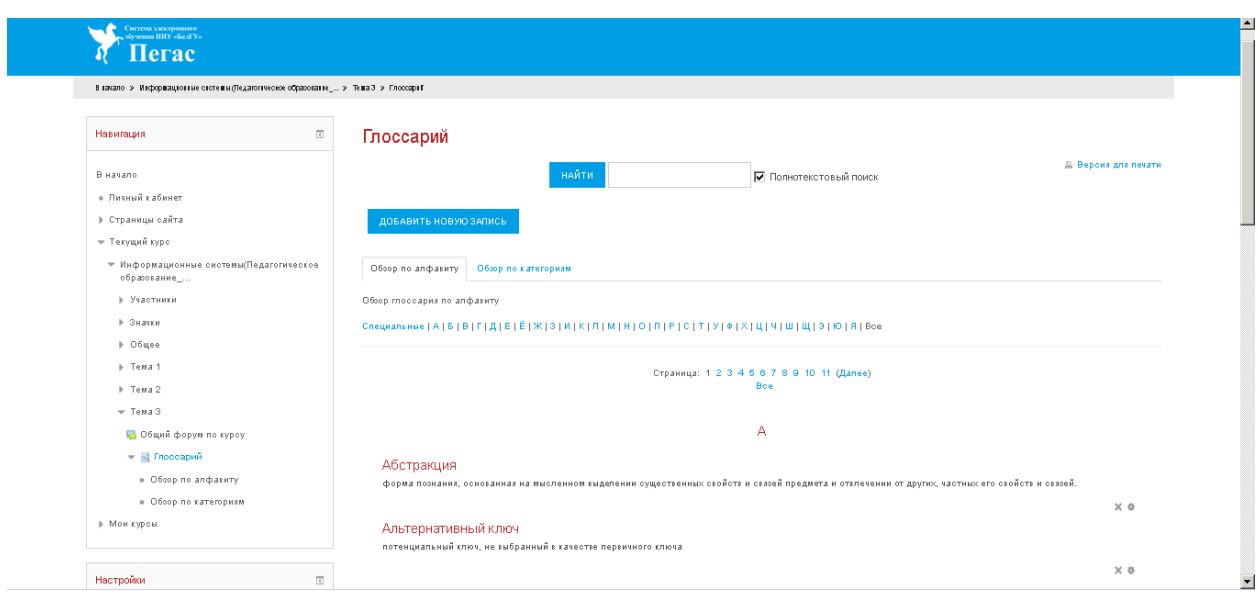

Рисунок 35 – Раздел Глоссария

Раздел «Тестер» включает в себя тесты, которые помогают определить остаточные знания студентов после изучения дисциплины «Информационные системы» (смотрите рисунок 36).

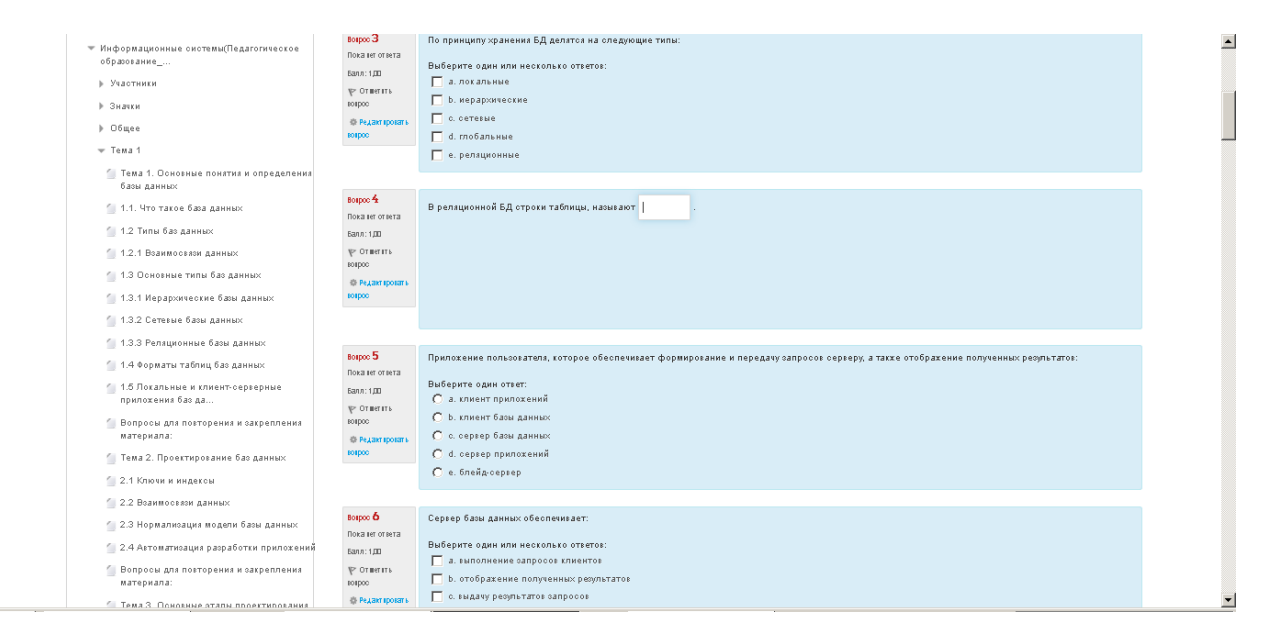

Рисунок 36 – Раздел «Тестер»

Существуют различные формы создания тестовых заданий: Т1, Т2, Т3, Т4, Т5.

При разработке теста я использовала форму Т1, которая подразумевает выбор единственного верного ответа (смотрите рисунок 37).

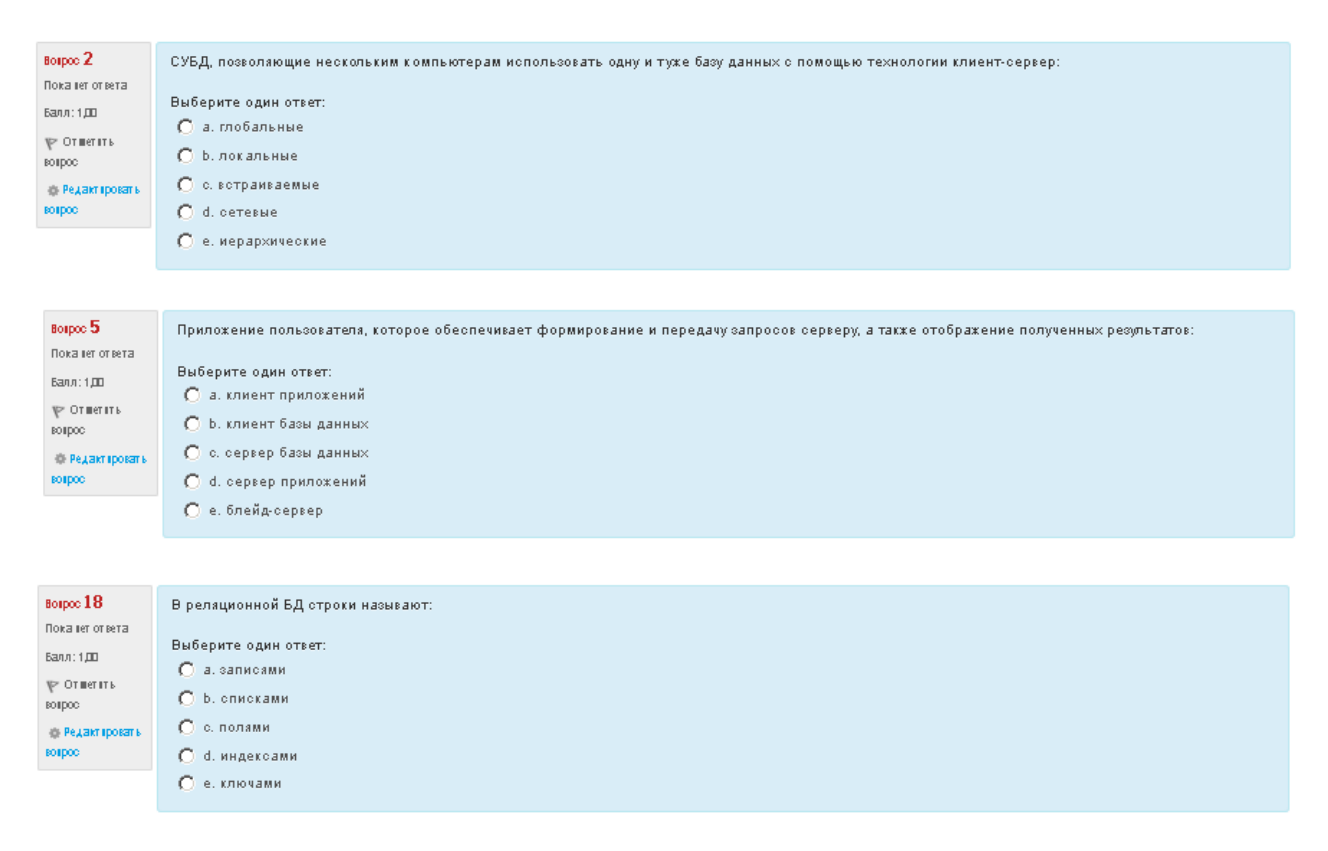

Рисунок 37 – При разработке теста использовалась формаТ1

Также при создании заданий я применяла форму Т2, которая требует выбора множественного ответа (смотрите рисунок 38).

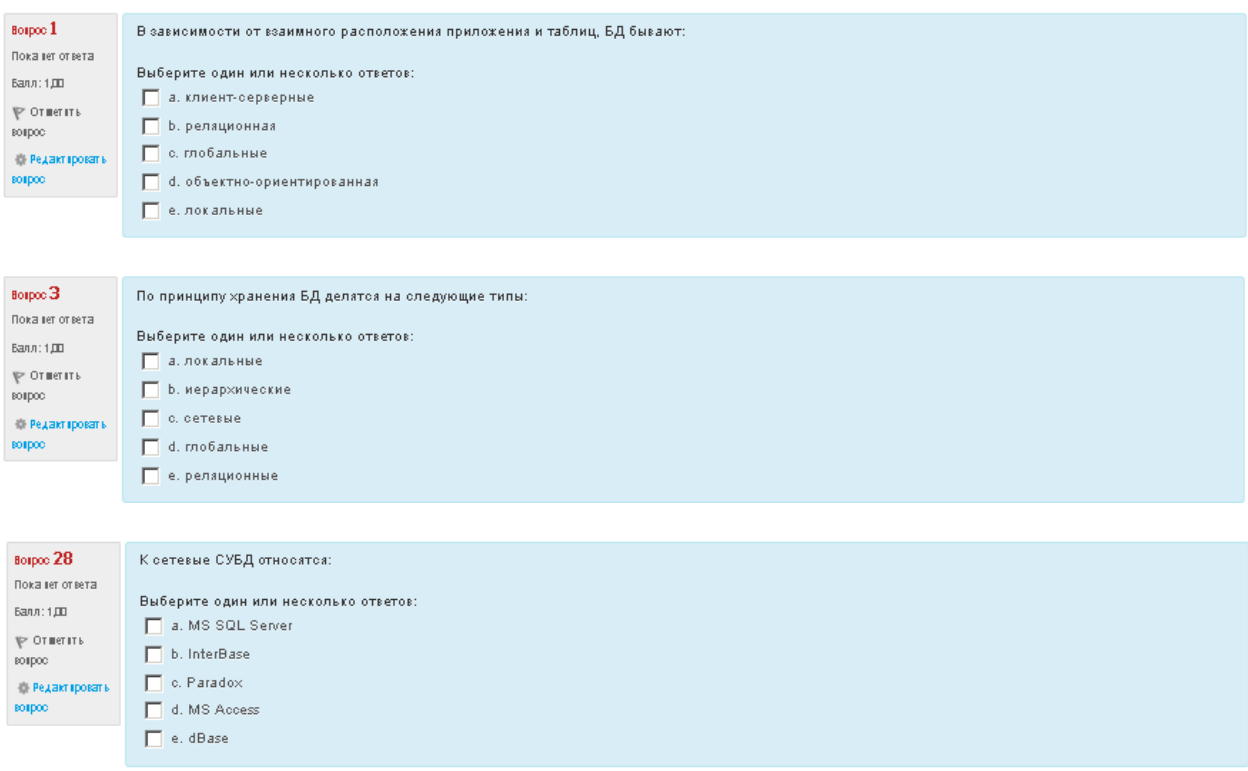

Рисунок 38 – При разработке теста использовалась форма Т2

Форма Т3 используется для создания вопросов на соответствие между элементами двух множеств (смотрите рисунок 39).

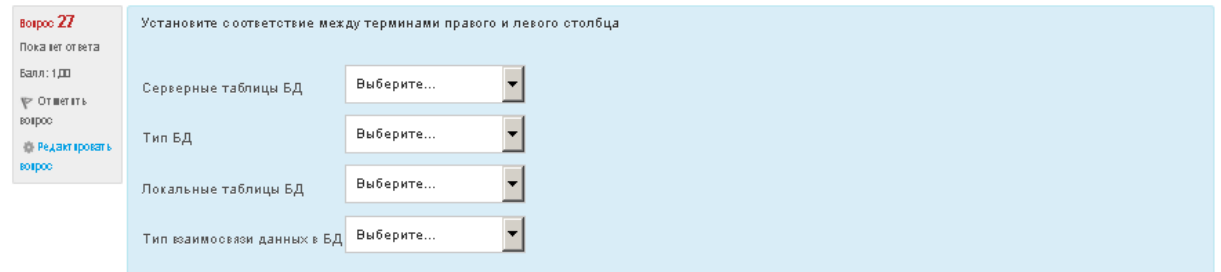

Рисунок 39 – При разработке теста использовалась форма Т3

В данном ЭУМКД использовалась форма Т4, которая представляет собой задания на установление правильной последовательности в ряду предлагаемых элементов.

А также я использовала форму Т5 - задания на дополнение (студент сам формулирует краткий или развернутый ответ) (смотрите рисунок 40).

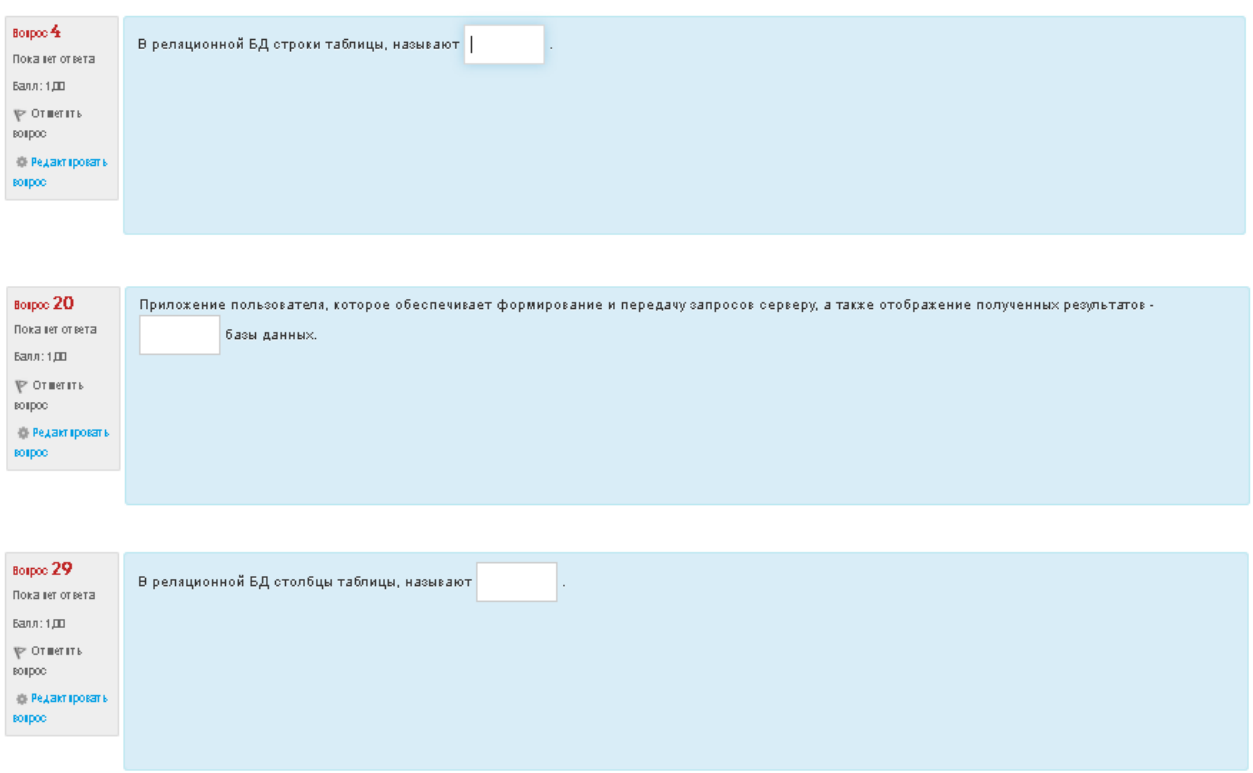

Рисунок 40 – При разработке теста использовалась форма Т5

Используемые формы тестовых заданий определяются содержанием фрагмента учебного материала. Форма тестовых заданий должна быть легко узнаваемой и не требовать дополнительных пояснений по способу ввода тестируемым правильного ответа.

<span id="page-47-0"></span>Элементы тестового утверждения могут содержать текст, формулы, графические изображения, мультимедийные компоненты.

#### **ЗАКЛЮЧЕНИЕ**

Данный мультимедийный электронный учебно-методический комплекс по дисциплине «Информационные системы», разработанный в ходе выполнения данной работы, является актуальным на сегодняшний день, так как многие пользователи нуждаются в автоматизированном простом и быстром средстве обучения.

В процессе формирования ЭУМКД мной был проанализирован имеющийся материал, разработана структура ЭУМКД, переработаны информационные материалы для накопления ЭУМКД. Так же я изучила основные требования, предъявляемые к учебно-методическому комплексу дисциплины. После чего готовый ЭУМКД был размещён в системе электронного обучения «Пегас».

При разработке данного электронного учебно-методического комплекса я расширила свои знания по созданию электронных учебников. Разработанный ЭУМКД устойчиво выполняет все свои функции, что делает его применимым ко многим областям деятельности.

В процессе создания мной были разработаны: рабочая программа, теоретические материалы (конспект лекций), практикум, глоссарий, фонд тестовых заданий.

<span id="page-48-0"></span>Задачи дипломной работы выполнены. Цель работы достигнута.

#### **СПИСОК ИСПОЛЬЗУЕМЫХ ИСТОЧНИКОВ**

1. Информационные системы и технологии управления: учебник под ред. Г.А. Титоренко/Издательство: ЮНИТИ-ДАНА, 2012 г. [Электронный ресурс]: электронное учебное пособие: http://www.knigafund.ru/ЭБС «КнигаФонд»

2. Информационные технологии управления: учебное пособие для вузов/Издательство:ЮНИТИ-ДАНА, 2002 г. [Электронный ресурс]: электронное учебное пособие:http://www.knigafund.ru/ЭБС «КнигаФонд»

3. Информационные технологии управления: учебное пособие Провалов В.С.Издательство: Флинта; МПСИ, 2008 г. [Электронный ресурс]: электронное учебное пособие: http://www.knigafund.ru/ЭБС «КнигаФонд»

4. Информационные технологии управления: Учебное пособие Проурзин Л.Ю. Автор:Проурзин Л.Ю. /Издательство: Издательство МГОУ, 2009 г. [Электронный ресурс]:электронное учебное пособие: http://www.knigafund.ru/ЭБС «КнигаФонд»

5. Положение об электронном учебно-методическом комплексе по дисциплине для высших учебных заведений [Электронный ресурс]. – Минск: РИВШ, 2008. – Режим доступа: http://www.nihe.by/info/10/umk2.doc.

6. Бакаревич Ю.Б., Пушкина Н.В., Смирнова Е.Ю. Управление базами данных/ Бакаревич Ю.Б., Пушкина Н.В. – СПб.: Изд. СПбГУ, 2009. – 754 с.

7. Белозёрова, С.И., Колмыкова, Т.К., Абара, В.В. Разработка электронных учебно-методических комплексов дисциплин в системе дистанционного образования // Биробиджан: Издательский центр ФГБОУ ВПО «ПГУ им. Шолом-Алейхема», 2014. – С 91-93.

8. Белозёрова, С.И., Колмыкова, Т.К., Белозёров, И.Л. Требования к учебно-методическим комплексам дисциплин для электронного и дистанционного обучения // Энгельс: центр Поволжского кооперативного института, 2015. – С 31-33.

9. Брукшир Дж. Информатика и вычислительная техника/ Дж. Брукшир. - СПб: Питер, 2006.- 620с.

10. Васильев В.В., Тимофеев А.О. Базы данных: Учеб. Пособие / СПб: СПбГЭТУ, 2008. - 80с.

11. Горев А., Ахаян Р., Макашарипов С. Эффективная работа с СУБД./ Горев А., Ахаян Р СПб.: Питер, 2007. – 412 с.

12. Грекул В. И., Денищенко Г. Н., Коровкина Н. Л. Управление внедрением информационных систем: учебник. - Интуит.РУ, БИНОМ.ЛЗ, 2008. - 224 с.

13. Громов Г.Р. Очерки информационной технологии. - М.: ИнфоАрт, 2007.

14. Долятовский В.А., Долятовская В.Н. Исследование систем управления. Учебно-практическое пособие. -М., 2004.

15. Заславская О.Ю., Сергеева М.А. Информационные технологии в управлении образовательным учреждением. Учебное пособие для ВУЗов центр гуманитарной литературы, 2006. - 127с.

16. Карпова Т.С. Базы данных: модели, разработка, реализация./ Карпова Т.С. М.: Эксмо. 2011.-423с.

17. Кибякова, С.И., Миронова, И.Б. Особенности подготовки учебнометодических комплексов дисциплин в системе дистанционного обучения // Владивосток: Дальневост. Федерал. ун-т, 2013. – С. 55-60.

18. Макарова Н.В. Информатика./ Макарова Н.В. - Москва: Финансы и статистика, 2007. – 364 с.

19. Образцов, П. И. Формирование компетентности у специалистов в вузе средствами профессионально-ориентированной технологии П. И. Образцов, А. И. Козачок; Акад. ФСО России. – Орел, 2005. – 164 с.

20. Петров В.Н. Информационные системы / Под ред. В.Н. Петрова. – СПб.: Питер, 2002. – 688 с.

21. Положение об учебно-методическом комплексе на уровне высшего образования: утв. постановлением от 26.07.2011: текст по состоянию на 1 июня 2012 г. // Нац. реестр правовых актов Респ. Беларусь. – 2011.

22. Савина А.Г., Блок А.В. Формирование структуры и содержания учебно-методических комплексов дисциплин в соответствии с требованиями  $\phi$ гос // 2014. – № 5-5. – С. 1092-1098.

23. Учебно-методический комплекс по дисциплине : пособие / Ю. С. Шварц [и др.]; под общ. ред. Ю. С. Шварца. – Минск: ВАРБ, 2008. – 38 с.

24. Учебно-методический комплекс: модульная технология разработки: учеб.-метод. пособие / А. В. Макаров [и др.]; под общ. ред. А. В. Макарова, З. П. Трофимовой. – 3-е изд., перераб. и доп. – Минск: РИВШ, 2008. – 152 с.